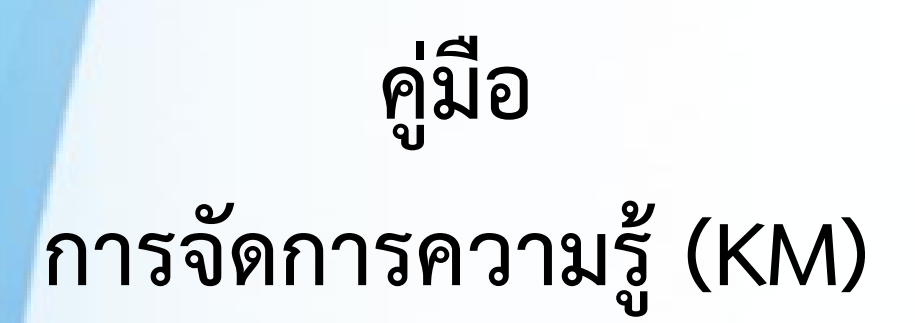

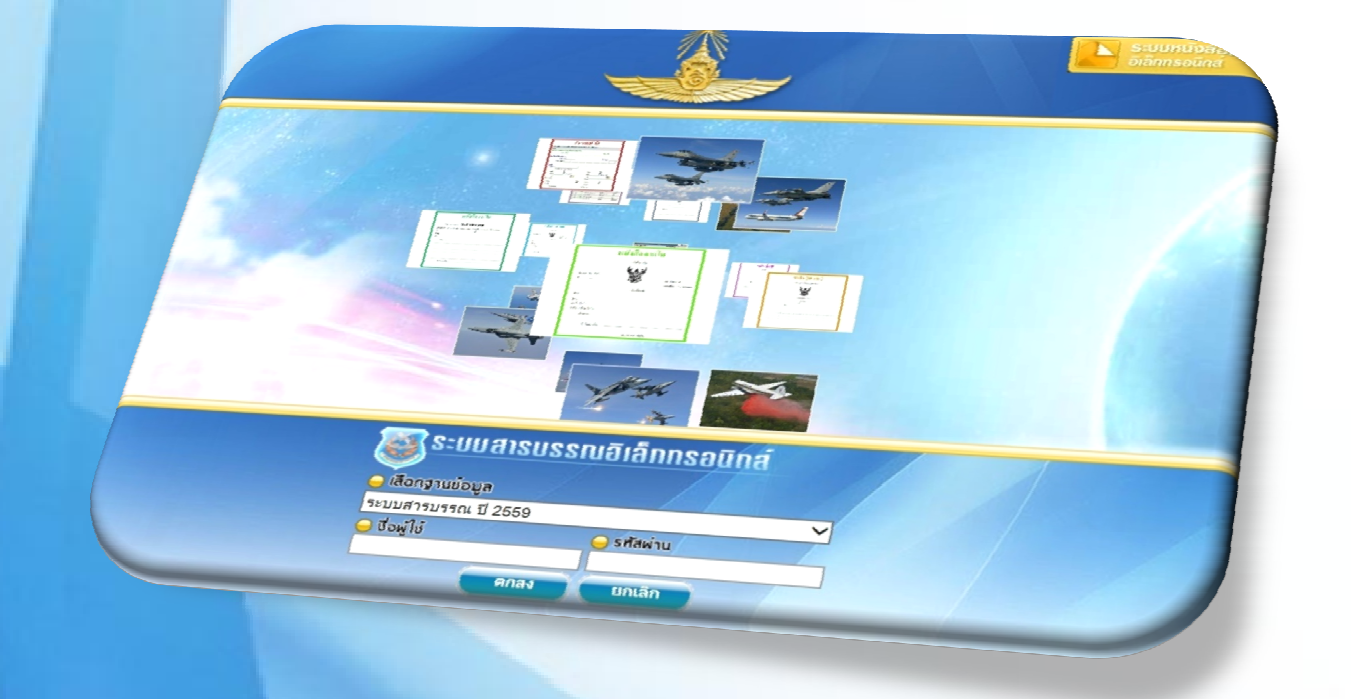

# **การใชงานระบบสารบรรณอิเล็กทรอนิกส (e-admin) อยางมีประสิทธิภาพ**

**แผนกวิทยาการ กองเสมียนตรา กรมสารบรรณทหารอากาศ**

 **ป ๒๕๕๙**

## **สารบญั**

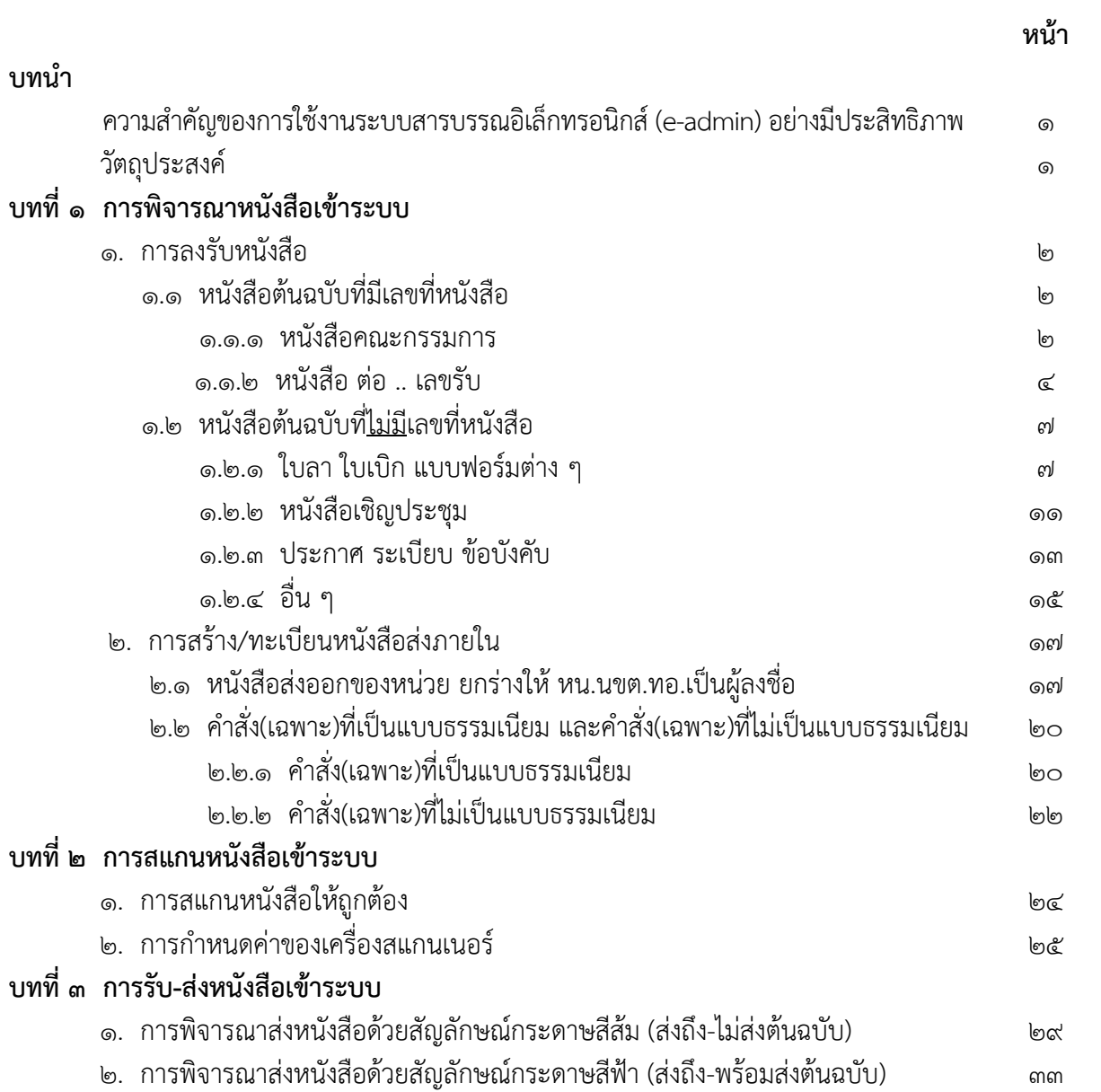

#### **บทนํา**

#### **ความสาคํ ญของการใช ั ้งานระบบสารบรรณอิเล็กทรอนกสิ ์ (e-admin) อย่างมีประสิทธิภาพ**

ตามระเบียบ ทอ.ว่าด้วยการตรวจเยี่ยมหน่วยราชการ พ.ศ.๒๕๕๖ ข้อ ๖.๒ สรุปได้ว่าให้ส่วนราชการ ้ที่เป็น หน.สายวิทยาการ จัดทำแผนการตรวจเยี่ยมประจำปีงบประมาณ และรายงานขออนุมัติ ผบ.ทอ.ภายใน ต.ค. นั้น สบ.ทอ.ได้ขออนุมัติแผนการตรวจเยี่ยมสายวิทยาการสารบรรณเป็นประจําทุกปีจากการตรวจเยี่ยมสายวิทยาการ สารบรรณของคณะตรวจเยี่ยมฯยังพบว่ามีการปฏิบัติไม่ถูกต้องและไม่เป็นไปในแนวทางเดียวกัน เนื่องจากบางเรื่อง ไม่มีแบบธรรมเนียมที่เกี่ยวข้องกําหนดแนวทางการปฏิบัติไว้หรือมีแต่การปฏิบัติไม่เป็นไปตามแบบธรรมเนียม ที่กําหนดโดยเฉพาะอย่างยิ่งการใช้งานระบบสารบรรณอิเล็กทรอนิกส์ของ นขต.ทอ.คณะตรวจเยี่ยมสายวิทยาการ สารบรรณได้ทำการตรวจพบว่าการปฏิบัติต่าง ๆ ที่เกี่ยวข้องกับการใช้งานระบบสารบรรณอิเล็กทรอนิกส์ยังไม่ถูกต้อง หลายประการ เช่น การพิจารณาหนังสือเข้าระบบ การสแกนหนังสือเข้าระบบ และการรับ-ส่งหนังสือด้วยระบบ เป็นต้น ซึ่งการปฏิบัติดังกล่าวยังไม่มีแนวทางการปฏิบัติไว้ชัดเจน ประกอบกับมีข้าราชการที่มาปฏิบัติหน้าที่ ผู้ใช้งานใหม่ยังไม่มีประสบการณ์เกี่ยวกับการใช้งานระบบ

สบ.ทอ.ในฐานะที่เป็นหน่วยที่รับผิดชอบเกี่ยวข้องโดยตรงการใช้งานระบบสารบรรณอิเล็กทรอนิกส์ ของ นขต.ทอ. จึงมีแนวคิดในการรวบรวมองค์ความรู้ต่าง ๆ เกี่ยวกับการดำเนินการใช้งานระบบ โดยใช้เครื่องมือ การจัดการความรู้ (KM) ซึ่งคาดว่าจะเป็นประโยชน์ต่อผู้ปฏิบัติงานด้านการใช้งานระบบสารบรรณอิเล็กทรอนิกส์ ทําให้สามารถดําเนินการใช้งานระบบเป็นไปในแนวทางเดียวกัน ได้อย่างมีประสิทธิภาพทั้งกระบวนการ

#### **วัตถุประสงค์**

๑. เพื่อให้การปฏิบัติงานการใช้งานระบบสารบรรณอิเล็กทรอนิกส์ของ นขต.ทอ. เป็นไปในทิศทาง เดียวกัน มีประสิทธิภาพ พร้อมทั้งยกระดับคุณภาพมาตรฐานงานให้สูงขึ้นเพื่อบรรลุผลสําเร็จอย่างต่อเนื่อง ๒. เพื่อให้บุคลากรคิดเป็นทําเป็น และปฏิบัติงานบนฐานของความรู้เป็น Knowledge Worker ของหน่วยงาน

๓. เพื่อให้เป็นหน่วยงาน ที่มีฐานข้อมูลความรู้ของตนเองเกิดการเรียนรู้ในองค์กรอย่างสม่ําเสมอ เป็นองค์กรแห่งการเรียนรู้และมีขีดสมรรถนะสูง

## **บทที่ ๑ การพิจารณาหนังสือเขาระบบ ้**

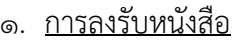

ึ ๑.๑ หนังสือต้นฉบับที่มีเลขที่หนังสือ ได้แก่

๑.๑.๑ หนังสอคณะกรรมการ ื

 การนําหนังสือของคณะกรรมการต่าง ๆ เข้าระบบ จะใช้เมนู "ลงรับหนังสือ" โดยป้อนเลขที่ หนังสือ ด้วยการนําข้อมูลจากหัวข้อ "ส่วนราชการ" คือ คณก. ... และตามด้วยที่หนังสือของเรื่องนั้น ดังนี้

#### วิธีการป้อนเข้าระบบสารบรรณอิเล็กทรอนกสิ ์เริ่มจากเมนูลงรับหนังสือ

ผู้ใช้งานระบบทำการป้อนข้อมูลในช่องป้อนต่าง ๆ โดยเฉพาะช่องป้อนที่มีตัวอักษรสีแดงกำกับอยู่ ได้แก่...

เลขที่หนังสือ ป้อนชื่อ "**คณก. ...**" ตามด้วยเลขที่หนังสือ (หากชื่อ คณก.มีความยาวมาก ให้พิจารณา ตัดข้อความชื่อ คณก บางส่วน โดยใช้เครื่องหมายไปยาลน้อย (ฯ))

ลงวันที่ ป้อน วัน/เดือน/ปีให้ตรงตามหนังสือต้นฉบับ เช่น "**12/07/2559**"

- <u>จาก</u> ป้อนชื่อ คณก. ... ตามหนังสือต้นฉบับ โดยใช้ข้อมูลจากหัวข้อ "ส่วนราชการ" เช่น "**คณก.กิจกรรม 5 ส ของ สบ.ทอ.(เลขานการ ุ โทร.2-0849)**"
- ถึง ป้อนข้อมูลจากคําขึ้นต้น ได้แก่ "เรียน" หรือ "เสนอ" ตามหนังสือต้นฉบับ
- เรื่อง ป้อนชื่อเรื่องตามหนังสือต้นฉบับ (สามารถเพิ่มเติมรายละเอียดเพื่อสะดวกในการสืบค้นต่อไป)

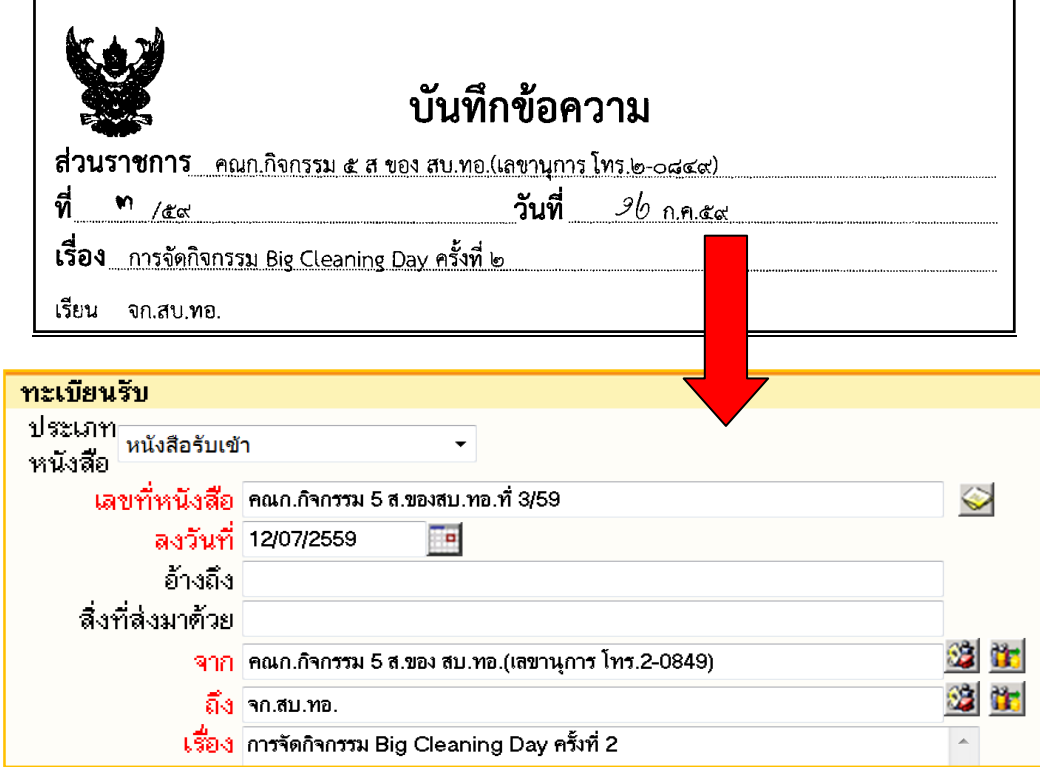

เมื่อระบบออกเลขทะเบียนหนังสือรับให้แล้ว นำเลขทะเบียนที่ได้ **เขียนด้วยดินสอไว้ที่มุมล่างด้านขวาของ หนังสือต้นฉบับ** (<u>กรณีที่เป็นหน่วยงานต้นเรื่อง ในการนำหนังสือ คณก.นี้ เข้าระบบ</u> แต่หากเป็นหน่วยผู้รับปลายทาง ให้ประทับตรารับหนังสือที่มุมบนด้านขวาของหนังสือพร้อมทั้งนำเลขทะเบียนหนังสือรับ วัน/เดือน/ปี และเวลา ที่ได้รั ับจากระบบ ก กรอกลงในตร รารับหนังสือ) ่<br>เว

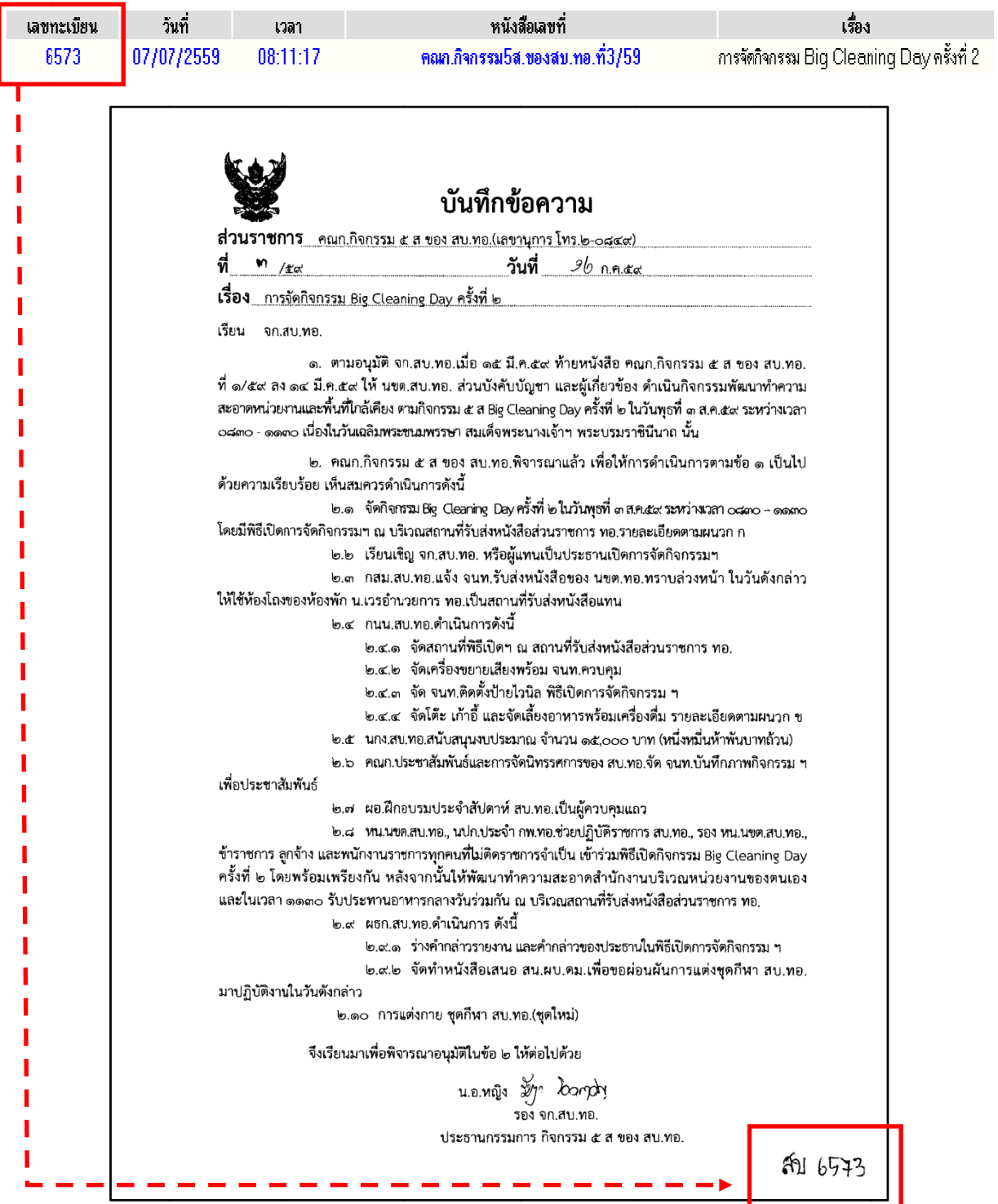

จากนั้นสแกนหนังสือต้นฉบับเข้าระบบ และดำเนินการในระบบต่อไป

 ๑.๑.๒ หนังสอทื ี่ใช้ "ท (ี่ ต่อ... เลขรับ...) " การนําหนังสือนี้เข้าระบบ จะใช้เมนู "ลงรับหนังสือ" ดังนี้

วิธีการป้อนเข้าระบบสารบรรณอิเล็กทรอนกสิ ์เริ่มจากเมนูลงรับหนังสือ

ผู้ใช้งานระบบทำการป้อนข้อมูลในช่องป้อนต่าง ๆ โดยเฉพาะช่องป้อนที่มีตัวอักษรสีแดงกำกับอยู่ ได้แก่...

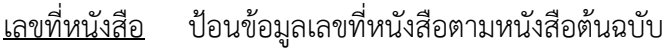

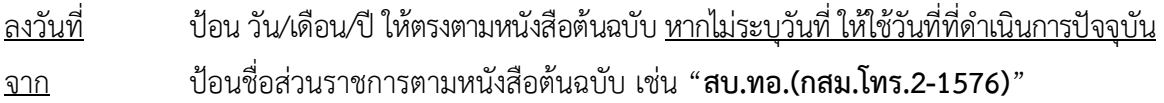

<u>ถึง</u> ป้อนข้อมูลจากคำขึ้นต้น ได้แก่ "เรียน" หรือ "เสนอ" ตามหนังสือต้นฉบับ

เรื่อง ป้อนชื่อเรื่องตามหนังสือต้นฉบับ (สามารถเพิ่มเติมรายละเอียดเพื่อสะดวกในการสืบค้นต่อไป)

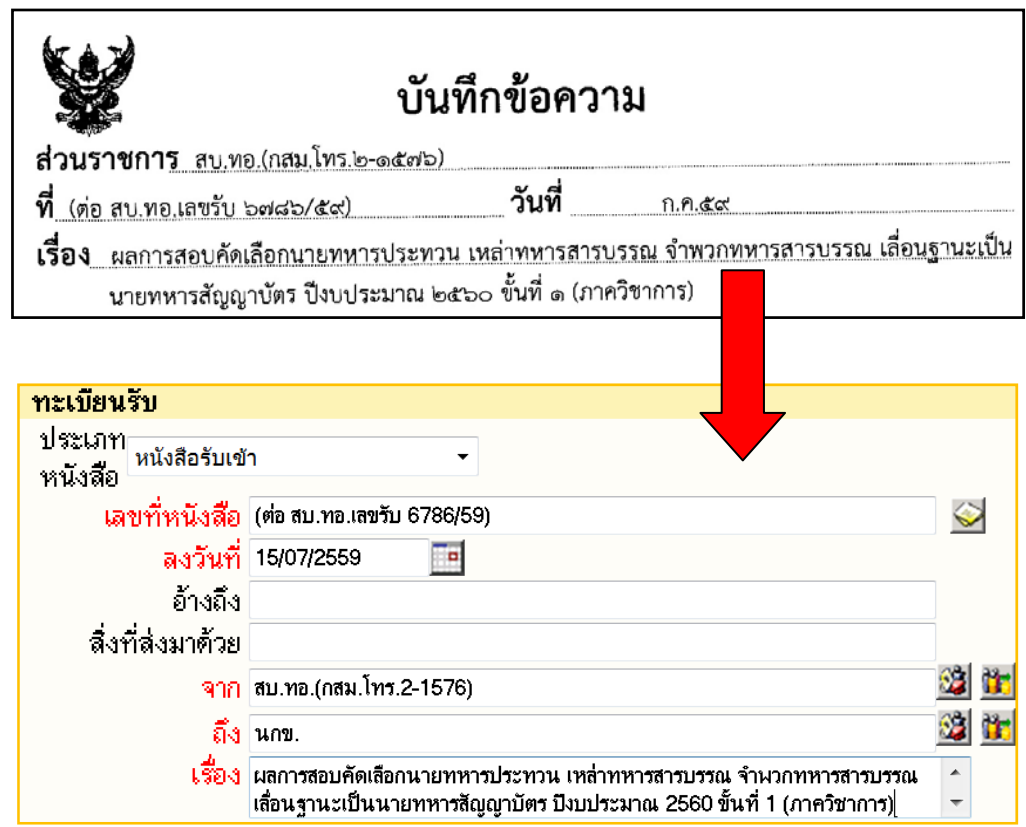

เมื่อระบบออกเลขทะเบียนหนังสือรับให้แล้ว นำเลขทะเบียนที่ได้ **เขียนด้วยดินสอไว้ที่มุมล่างด้านขวาของ หนังสื สือต้นฉบับ**

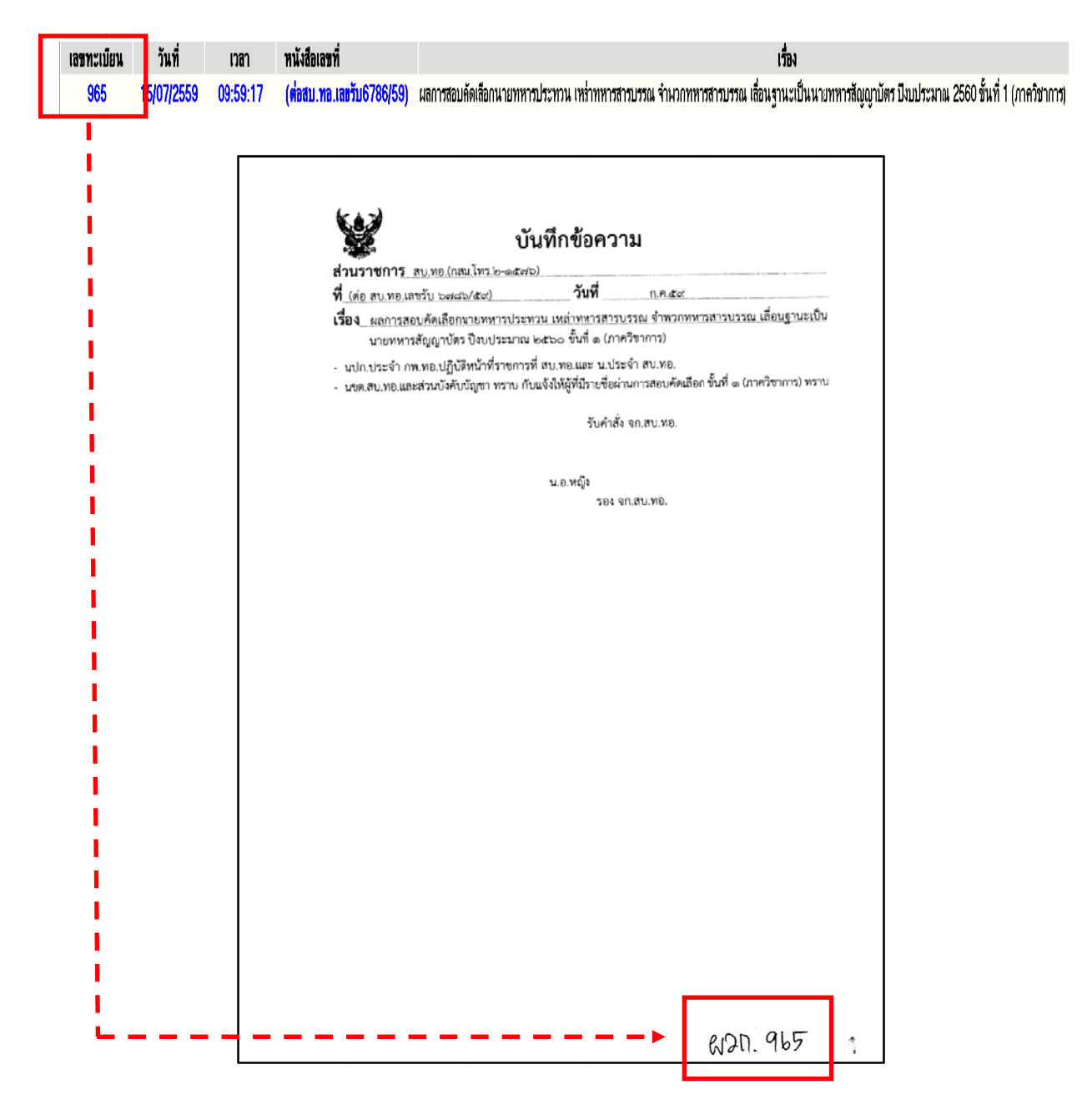

จากนั้นสแกนหนังสือต้นฉบับเข้าระบบ และดำเนินการเชื่อมโยงเลขที่หนังสือที่เกี่ยวข้องในระบบ โดยนำ เลขที่หนังสือต้นทาง มาเชื่อมโยงกับเลขที่หนังสือใหม่นี้ ("**ที่ (ต่อ... เลขรับ...)** ") เพื่อให้ทราบรายละเอียดจาก หนังสือต้นทาง ก<br>ก

วิธีการเชื่อมโยงเลขที่หนังสือที่เกี่ยวข้อง **เริ่มจากคัดลอก (Copy) เลขที่หนังสือ โดยลากคลุมเลขที่หนังสือ และคลิกขวา เลือก Copy** สามารถใช้เลขที่หนังสือจากต้นทาง (หนังสือต้นฉบับที่นํามาดําเนินการทําหนังสือ "**ที่ (ต่อ... เลขรับ...)**") หรือหนังสือที่สร้างใหม่ เลขที่หนังสือ **(ต่อ... เลขรับ...)** ก็ได้

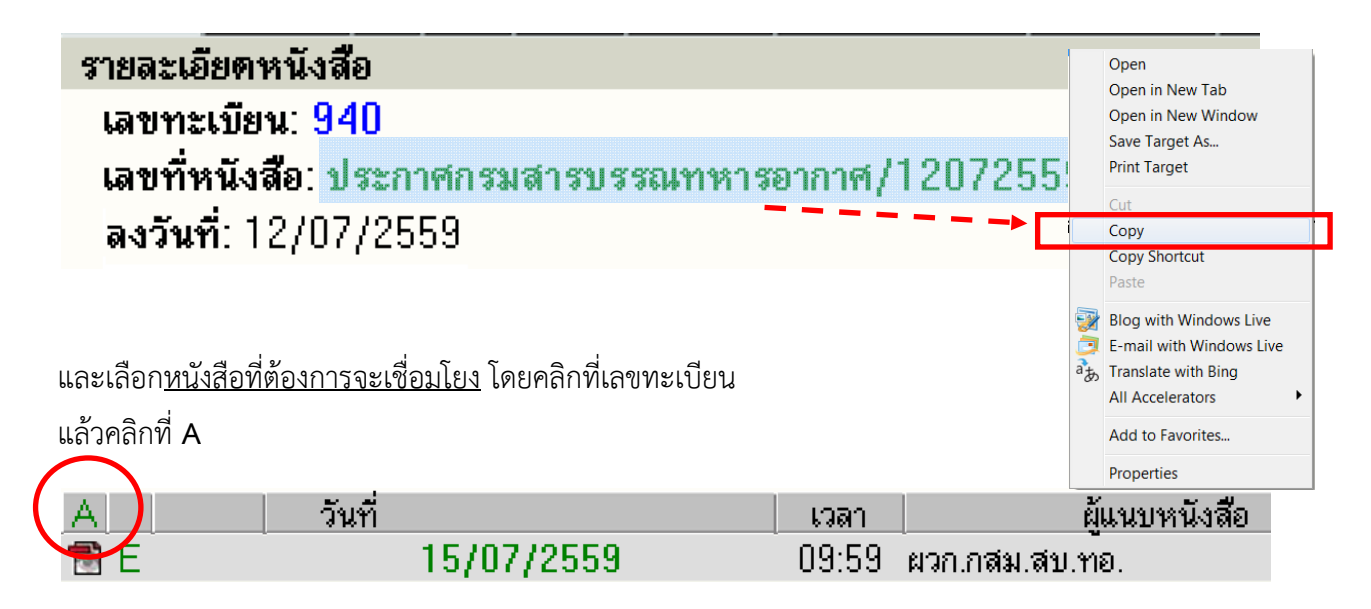

นําเลขที่หนังสอทื ี่คัดลอก (Copy) มา วางไว้ (Paste) ที่ช่อง **"เลขที่หนงสั ือเกี่ยวข้อง" และกดปุ่ม "เพิ่มแนบ/หมายเหตุ"**

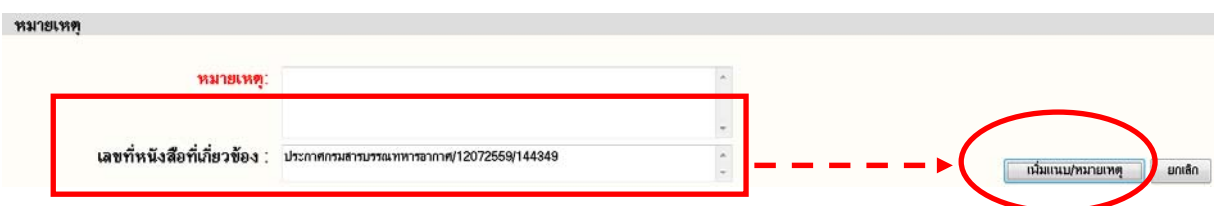

ระบบจะแสดงการเชื่อมโยงเลขที่หนังสือที่เกี่ยวข้องให้ด้วยตัวหนังสือสีเขียว

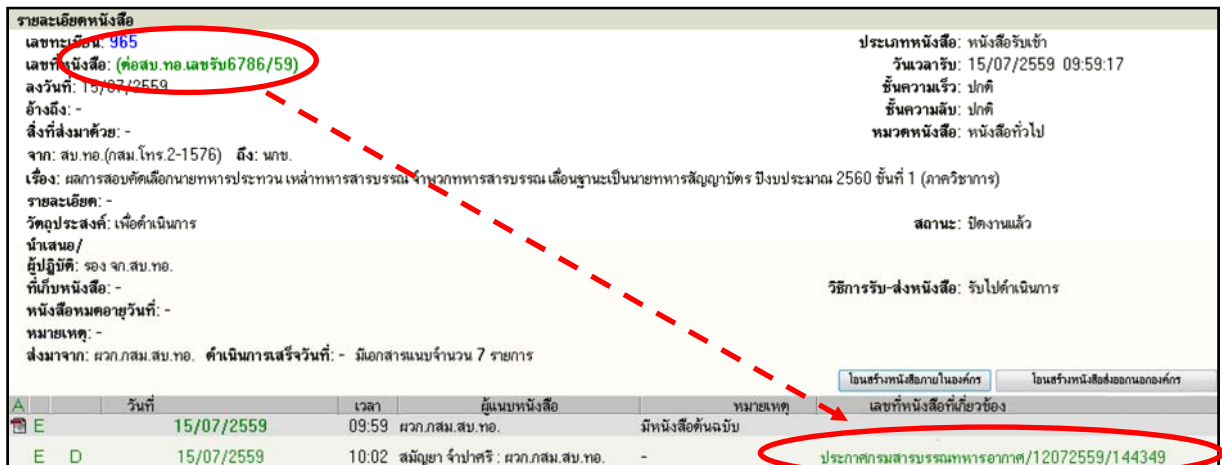

๑.๒ หนังสือต้นฉบับที่ไม่มีเลขที่หนังสือ

๑.๒.๑ ใบลา ใบเบิก แบบฟอร์มต่าง ๆ

 กรณีนําหนังสือประเภทใบลา ใบเบิก หรือแบบฟอร์มต่างๆเข้าระบบนั้น หนังสือดังกล่าวไม่มี เลขที่ ผู้ใช้งานระบบจะต้องทำการป้อนชื่อบุคคล หรือเจ้าของหนังสือ ที่ช่อง "จาก" เพื่อให้ระบบทำการ Gen Auto และให้เลขที่หนังสือโดยอัตโนมัติดังนี้

 ตัวอย่างที่ ๑ หนังสือประเภทใบลา <u>วิธีการป้อนเข้าระบบสารบรรณอิเล็กทรอนิกส์ ที่เมนูลงรับหนังสือ</u>

**เริ่มจากป้อนข้อมูลที่ช่อง "จาก"** 

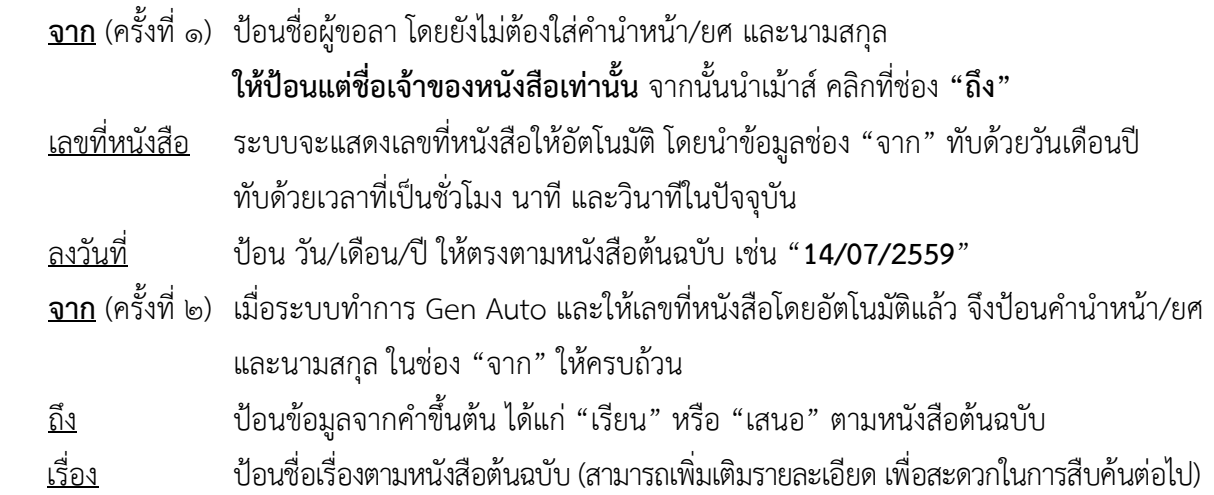

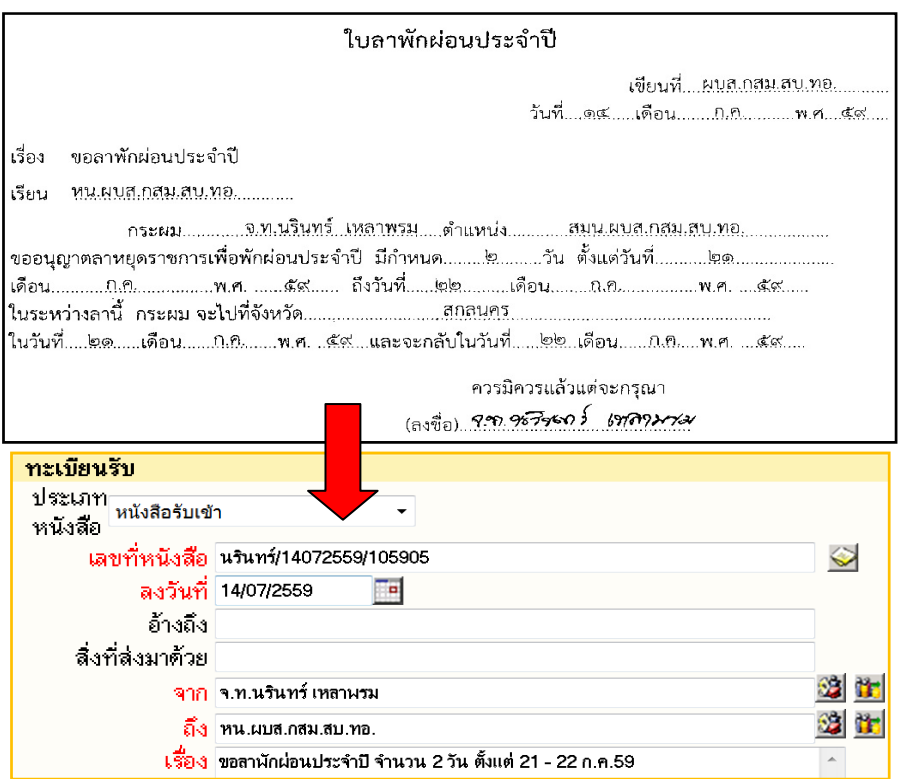

เมื่อระบบออกเลขทะเบียนหนังสือรับให้แล้ว ทําการประทับตรารับหนังสือที่มุมบนด้านขวาของหนังสือต้นฉบับ พร้อมนําเลขทะเบียนหนังสือรับ วัน/เดือน/ปีและเวลาที่ได้รับจากระบบ กรอกลงในตรารับหนังสือ และเขียนเลขที่หนังสือที่ระบบออกให้โดยอัตโนมัติ**เขียนด้วยดินสอไว้ที่มุมบนด้านขวาของหนังสือต้นฉบับ** (ด้านบนตรารับหนังสือ)

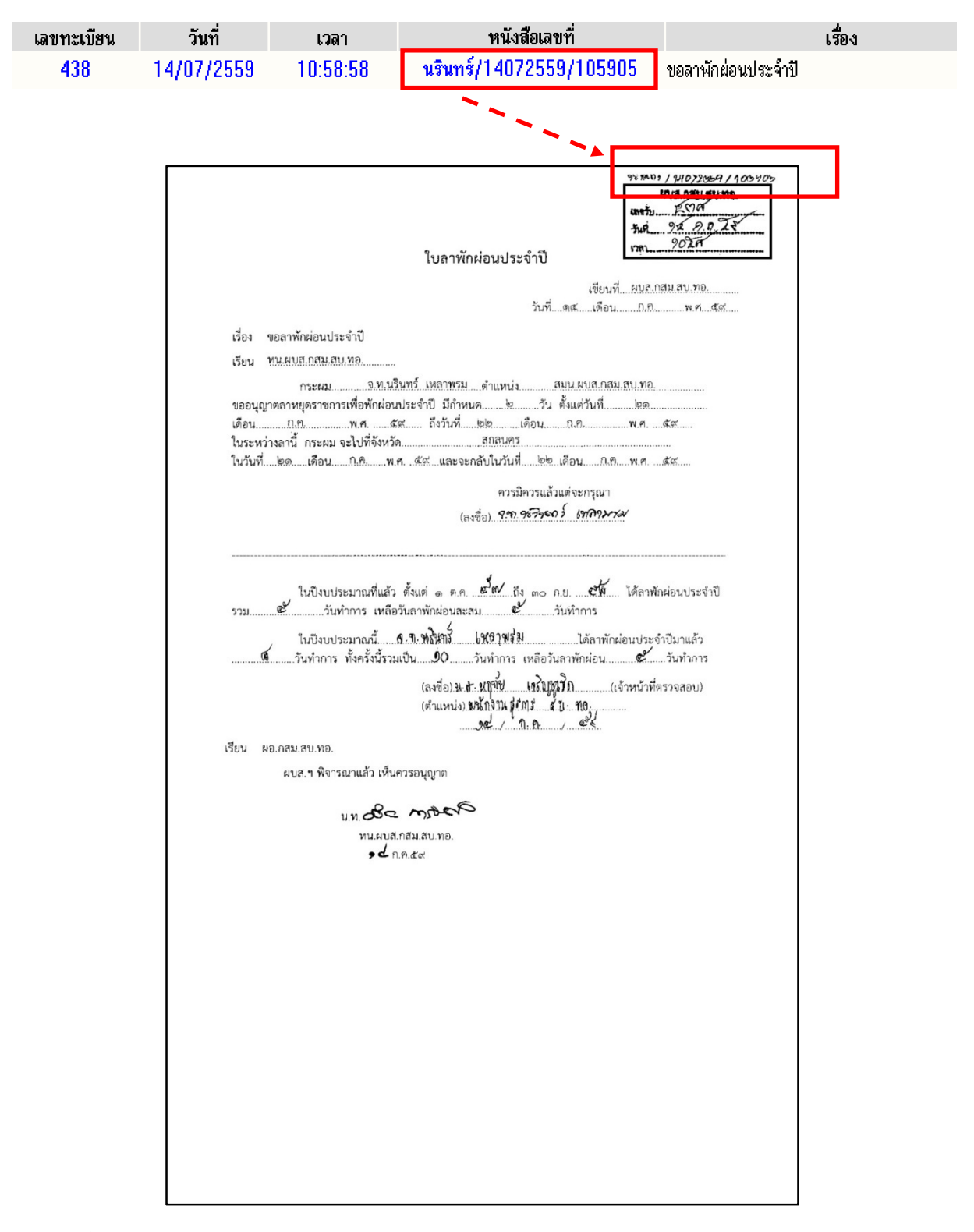

้จากนั้นสแกนหนังสือต้นฉบับเข้าระบบ และดำเนินการในระบบต่อไป

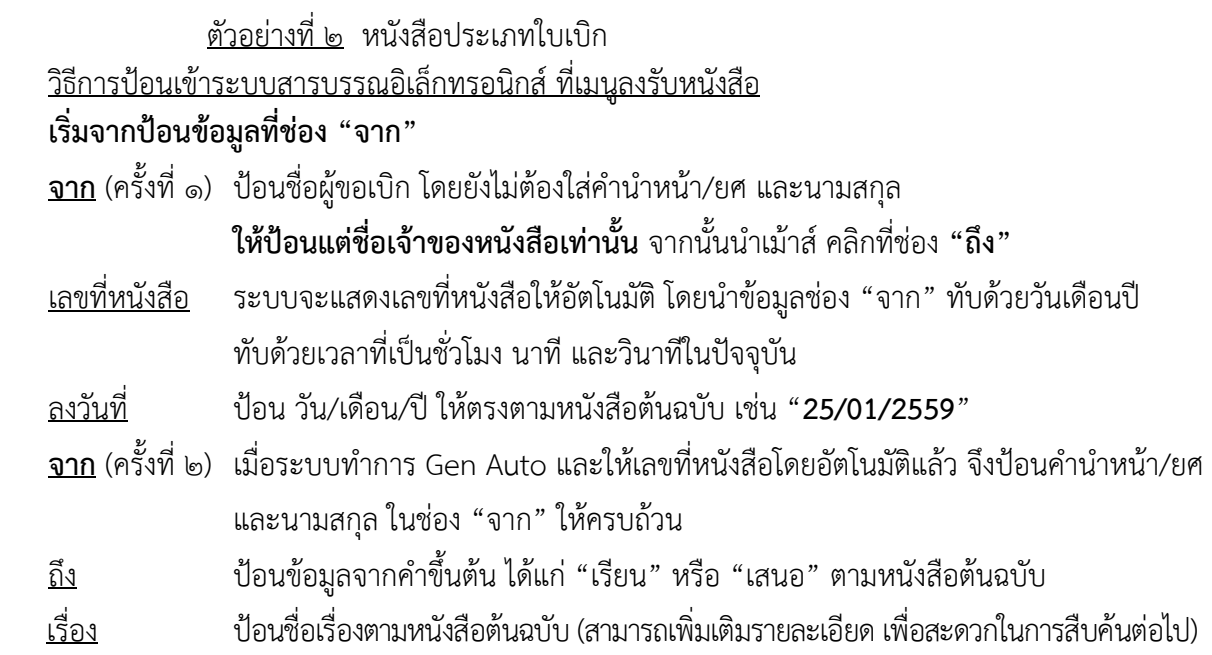

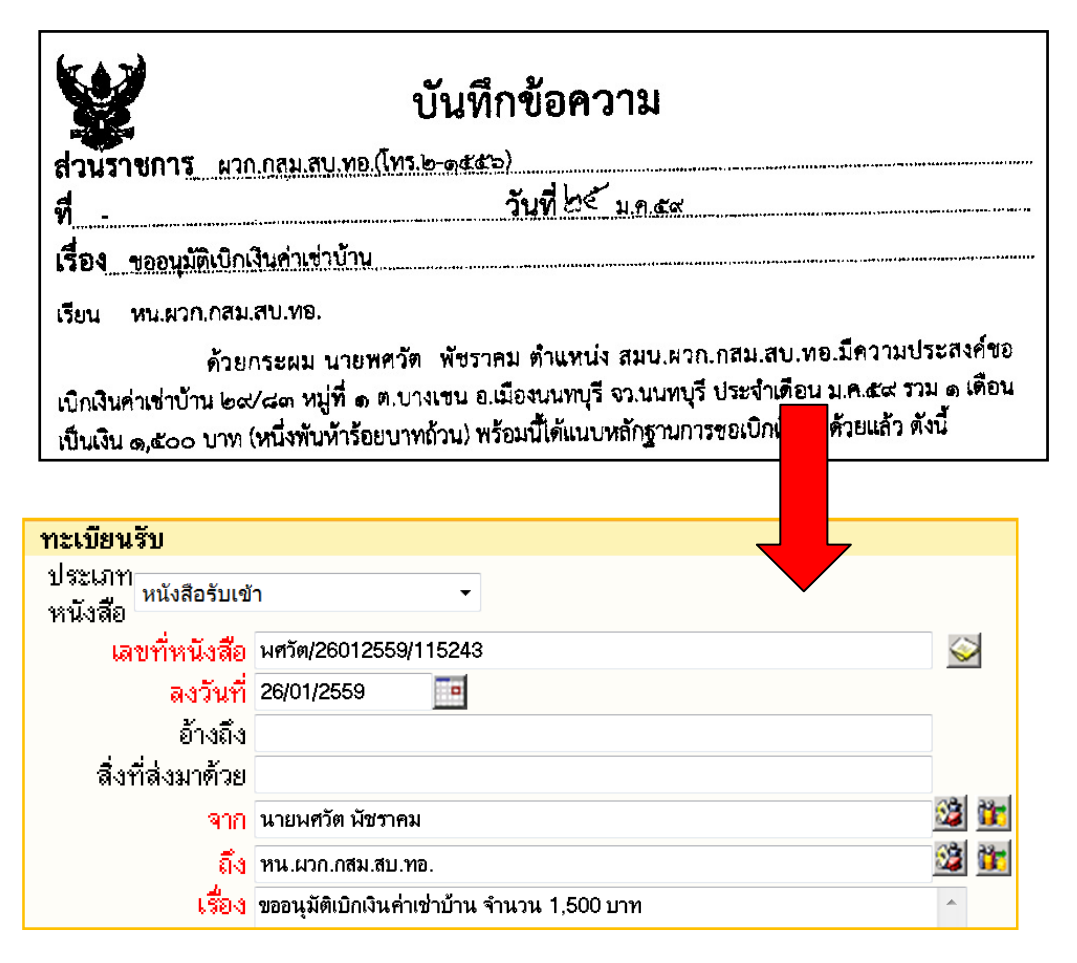

เมื่อระบบออกเลขทะเบียนหนังสือรับให้แล้ว ทําการประทับตรารับหนังสือที่มุมบนด้านขวาของหนังสือต้นฉบับ พร้อมนําเลขทะเบียนหนังสือรับ วัน/เดือน/ปีและเวลาที่ได้รับจากระบบ กรอกลงในตรารับหนังสือ และเขียนเลขที่หนังสือที่ระบบออกให้โดยอัตโนมัติ**เขียนด้วยดินสอไว้ที่มุมบนด้านขวาของหนังสือต้นฉบับ** (ด้านบนตรารับหนังสือ)

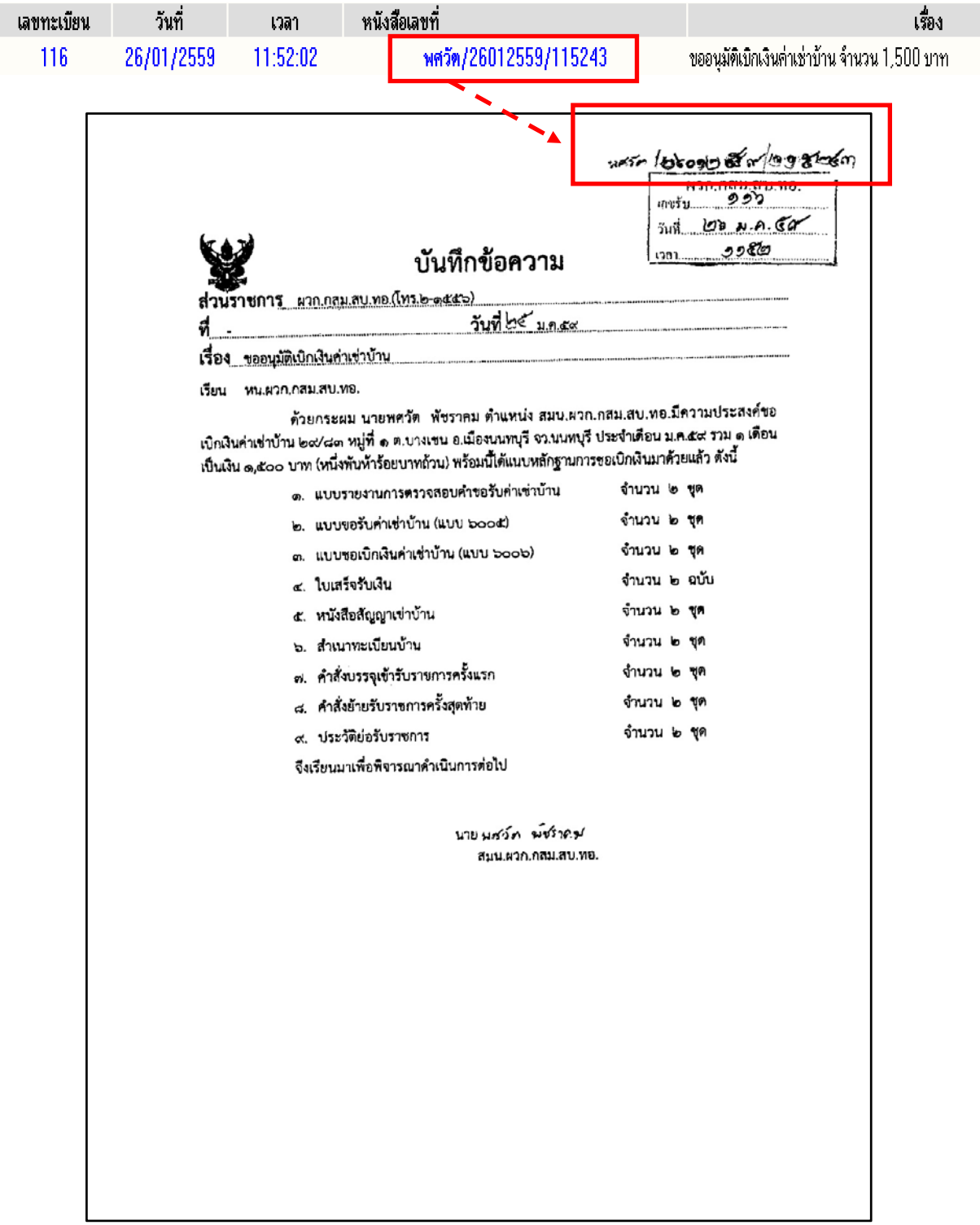

จากนั้นสแกนหนังสือต้นฉบับเข้าระบบ และดําเนินการในระบบต่อไป

๑.๒.๒ หนังสอเช ื ิญประชุม

 กรณีนําหนังสือเชิญประชุม (ไม่มีเลขที่หนังสือ) เข้าระบบนั้น จะต้องทําการป้อนชื่อหน่วยงาน หรือผู้ลงชื่อในหนังสือ ที่ช่อง "จาก" เพื่อให้ระบบทำการ Gen Auto และให้เลขที่หนังสือโดยอัตโนมัติ ดังนี้ <u>วิธีการป้อนเข้าระบบสารบรรณอิเล็กทรอนิกส์ ที่เมนูลงรับหนังสือ</u>

## **เริ่มจากป้อนข้อมูลที่ช่อง "จาก"**

**จาก** (ครั้งที่ ๑) ป้อนชื่อหน่วยงาน หรือผู้ลงชื่อในหนังสือโดยยังไม่ต้องใส่คํานําหน้า/ยศ และนามสกุล **ให้ป้อนแต่ชื่อผู้ลงชื่อในหนังสือเท่านั้น** จากนั้นนําเม้าส์คลิกที่ช่อง **"ถึง"** 

<u>เลขที่หนังสือ</u> ระบบจะแสดงเลขที่หนังสือให้อัตโนมัติ โดยนำข้อมูลช่อง "จาก" ทับด้วยวันเดือนปี ทับด้วยเวลาที่เป็นชั่วโมง นาทีและวินาทีในปัจจุบัน

ลงวันที่ ป้อน วัน/เดือน/ปีให้ตรงตามหนังสือต้นฉบับ เช่น "**14/07/2559**"

- **จาก** (ครั้งที่ ๒) เมื่อระบบทําการ Gen Auto และให้เลขที่หนังสือโดยอัตโนมัติแล้ว จึงป้อนคํานําหน้า/ยศ และนามสกุล ในช่อง "จาก" ให้ครบถ้วน
- <u>ถึง</u> ป้อนข้อมูลจากคำขึ้นต้น ได้แก่ "เรียน" หรือ "เสนอ" ตามหนังสือต้นฉบับ
- เรื่อง ป้อนชื่อเรื่องตามหนังสือต้นฉบับ (สามารถเพิ่มเติมรายละเอียดเพื่อสะดวกในการสืบค้นต่อไป)

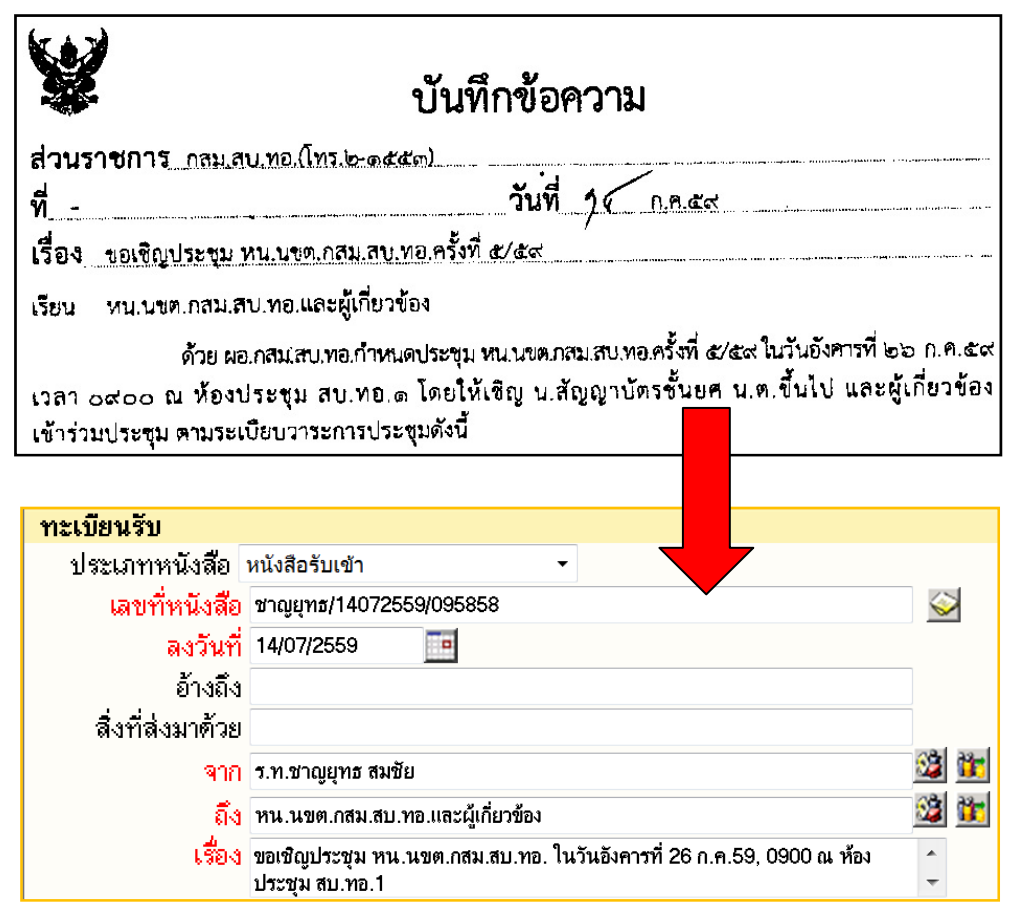

เมื่อระบบออกเลขทะเบียนหนังสือรับให้แล้ว ทำการประทับตรารับหนังสือที่มุมบนด้านขวาของหนังสือต้นฉบับ พร้อมนำเลขทะเบียนหนังสือรับ วัน/เดือน/ปี และเวลาที่ได้รับจากระบบ กรอกลงในตรารับหนังสือ และเขียนเลขที่หนังสือที่ระบบออกให้โดยอัตโนมัติ **เขียนด้วยดินสอไว้ที่มุมบนด้านขวาของหนังสือต้นฉบับ** (ด้านบ บนตรารับหนั ังสือ)

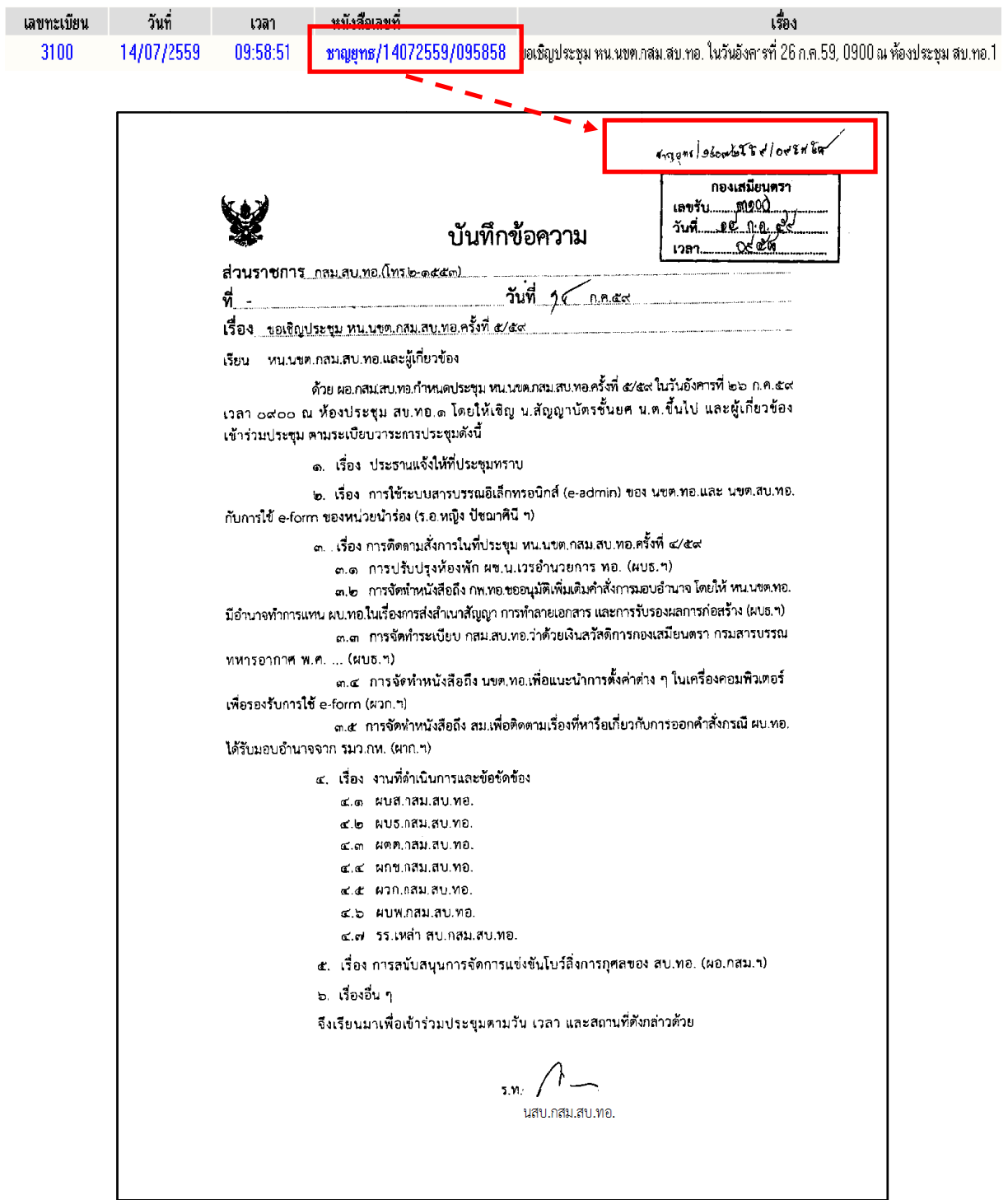

จากนั้นสแกนหนังสือต้นฉบับเข้าระบบ และดำเนินการในระบบต่อไป

๑.๒.๓ ประกาศ ระเบียบ ข้อบังคับ

กรณีบำ ประกาศ ระเบียบ ข้อบังคับ ที่ไม่มีเลขที่หบังสือเข้าระบบบั้น จะต้องทำการป้อนประกาศ ้ ระเบียบ ข้อบังคับ ที่ช่อง "จาก" เพื่อให้ระบบทำการ Gen Auto และให้เลขที่หนังสือโดยอัตโนมัติ ดังนี้

<u>วิธีการป้อนเข้าระบบสารบรรณอิเล็กทรอนิกส์ ที่เมนูลงรับหนังสือ</u>

## **เริ่มจากป้อนข้อมูลที่ช่อง "จาก"**

**จาก** (ครั้งที่ ๑) ป้อน ประกาศระเบียบ ข้อบังคับ จากนั้นนําเม้าส์คลิกที่ช่อง **"ถึง"** 

- <u>เลขที่หนังสือ</u> ระบบจะแสดงเลขที่หนังสือให้อัตโนมัติ โดยนำข้อมูลช่อง "จาก" ทับด้วยวันเดือนปี ทับด้วยเวลาที่เป็นชั่วโมง นาทีและวินาทีในปัจจุบัน
- ลงวันที่ ป้อน วัน/เดือน/ปีให้ตรงตามหนังสือต้นฉบับ เช่น "**12/07/2559**"
- **จาก** (ครั้งที่ ๒) เมื่อระบบทําการ Gen Auto และให้เลขที่หนังสือโดยอัตโนมัติแล้วจึงตรวจสอบข้อมูล ในช่อง "จาก" ให้ครบถ้วน
- <u>ถึง</u> ป้อนข้อมูลจากคำขึ้นต้น ได้แก่ "เรียน" หรือ "เสนอ" ตามหนังสือต้นฉบับ
- เรื่อง ป้อนชื่อเรื่องตามหนังสือต้นฉบับ

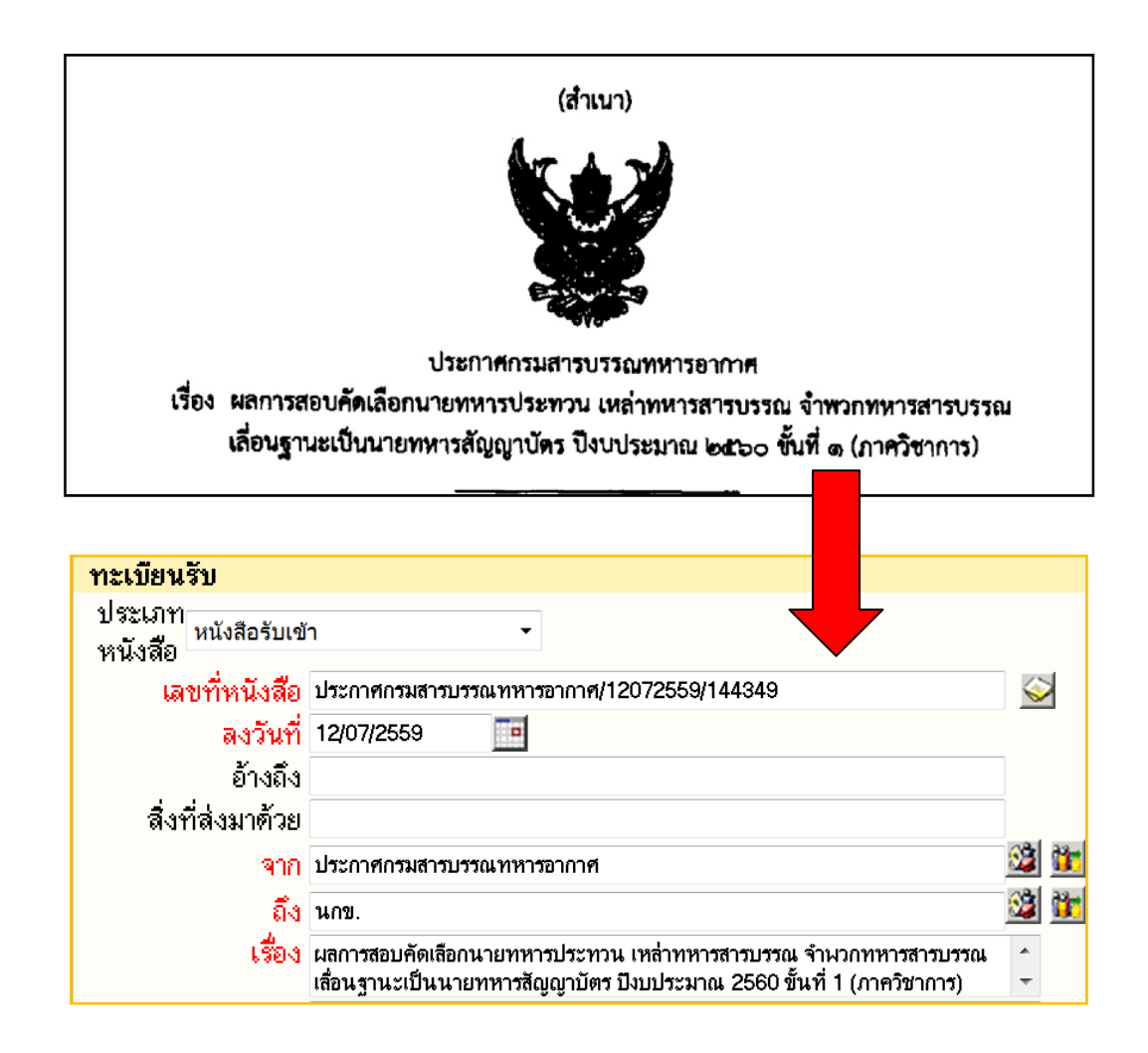

เมื่อระบบออกเลขทะเบียนหนังสือรับให้แล้ว นำเลขทะเบียนที่ได้ **เขียนด้วยดินสอไว้ที่มุมล่างด้านขวาของ หนังสือต้นฉบับ** (<u>กรณีที่เป็นหน่วยงานต้นเรื่อง ในการนำ ประกาศ ระเบียบ ข้อบังคับ นี้เข้าระบบ)</u>

หากเป็นหน่วยผู้รับปลายทาง ให้ประทับตรารับหนังสือที่มุมบนด้านขวาของหนังสือพร้อมทั้งนำเลขทะเบียน หนังสือรับ วัน/เดือน/ปี และเวลาที่ได้รับจากระบบ กรอกลงในตรารับหนังสือ พร้อมทั้งเขียนเลขที่หนังสือที่ระบบ ืออกให้โดยอัตโนมัติ **เขียนด้วยดินสอไว้ที่มุมบนด้านขวาของหนังสือต้นฉบับ** (ด้านบนตรารับหนังสือ) น<br>บ

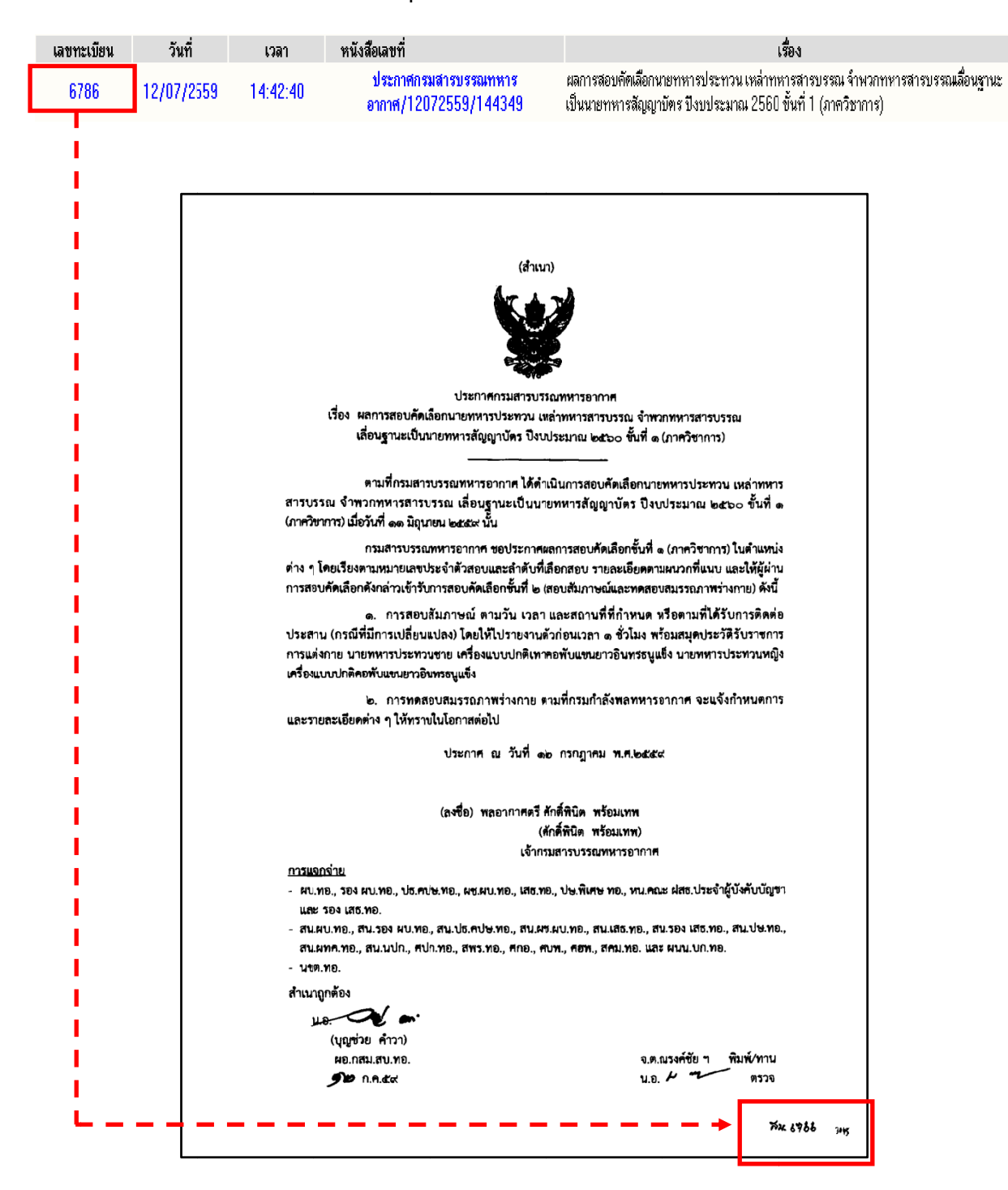

จากนั้นสแกนหนังสือต้นฉบับเข้าระบบ และดำเนินการในระบบต่อไป

๑.๒.๔ อื่น ๆ

 กรณีนําหนังสืออื่น ๆ ที่ไม่มีเลขที่หนังสือเข้าระบบ เช่น การเขียนรายงานผู้บังคับบัญชา หรือ หนังสือส่วนบุคคล เข้าระบบนั้น จะต้องทำการป้อนชื่อบุคคล หน่วยงาน หรือผ้ลงชื่อในหนังสือ ที่ช่อง "จาก" เพื่อให้ระบบทำการ Gen Auto และให้เลขที่หนังสือโดยอัตโนมัติ ดังนี้

<u>วิธีการป้อนเข้าระบบสารบรรณอิเล็กทรอนิกส์ ที่เมนูลงรับหนังสือ</u>

## **เริ่มจากป้อนข้อมูลที่ช่อง "จาก"**

**จาก** (ครั้งที่ ๑) ป้อนชื่อหน่วยงาน หรือผู้ลงชื่อในหนังสือโดยยังไม่ต้องใส่คํานําหน้า/ยศ และนามสกุล **ให้ป้อนแต่ชื่อผู้ลงชื่อในหนังสือเท่านั้น** จากนั้นนําเม้าส์คลิกที่ช่อง **"ถึง"** 

- <u>เลขที่หนังสือ</u> ระบบจะแสดงเลขที่หนังสือให้อัตโนมัติ โดยนำข้อมูลช่อง "จาก" ทับด้วยวันเดือนปี ทับด้วยเวลาที่เป็นชั่วโมง นาทีและวินาทีในปัจจุบัน
- ลงวันที่ ป้อน วัน/เดือน/ปีให้ตรงตามหนังสือต้นฉบับ เช่น "**23/05/2559**"
- **จาก** (ครั้งที่ ๒) เมื่อระบบทําการ Gen Auto และให้เลขที่หนังสือโดยอัตโนมัติแล้ว จึงป้อนคํานําหน้า/ยศ และนามสกุล ในช่อง "จาก" ให้ครบถ้วน
- <u>ถึง</u> ป้อนข้อมูลจากคำขึ้นต้น ได้แก่ "เรียน" หรือ "เสนอ" ตามหนังสือต้นฉบับ
- เรื่อง ป้อนชื่อเรื่องตามหนังสือต้นฉบับ (สามารถเพิ่มเติมรายละเอียดเพื่อสะดวกในการสืบค้นต่อไป)

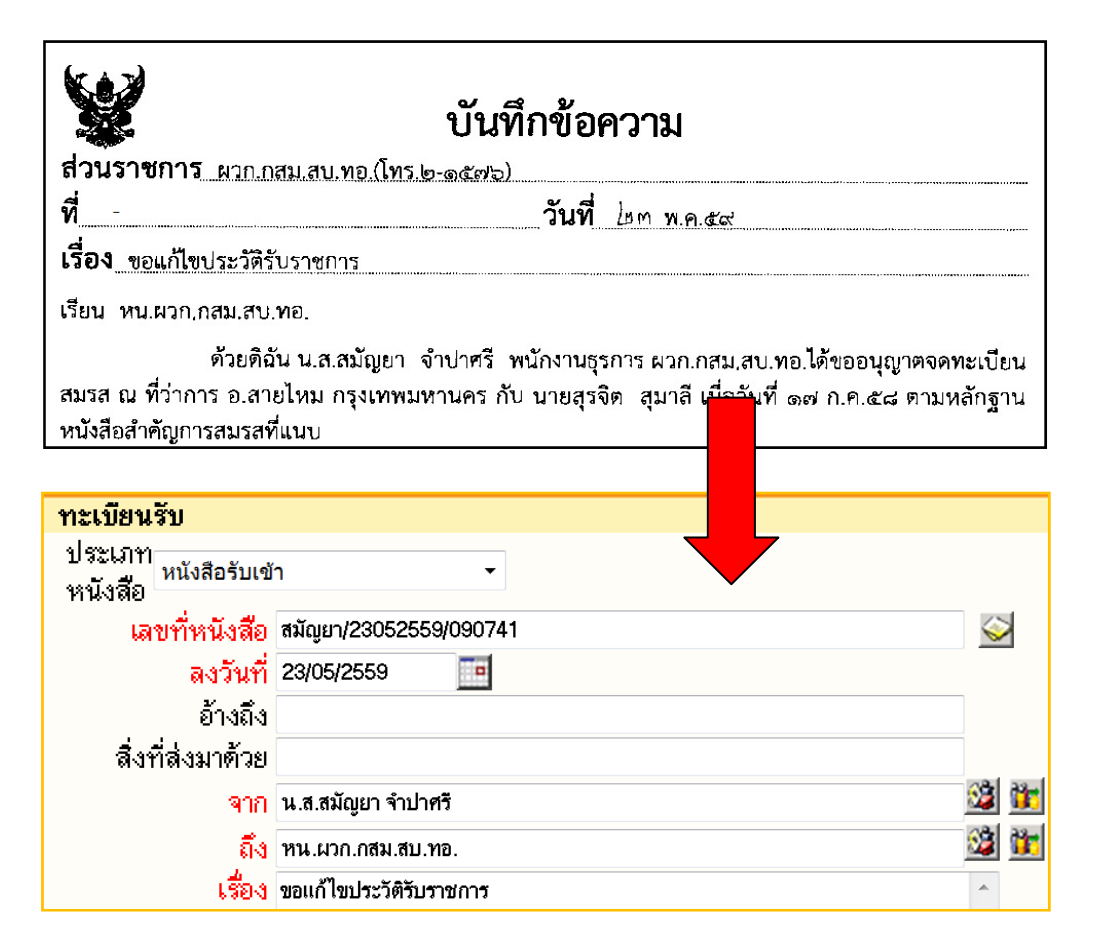

เมื่อระบบออกเลขทะเบียนหนังสือรับให้แล้ว ทําการประทับตรารับหนังสือที่มุมบนด้านขวาของหนังสือต้นฉบับ พร้อมนําเลขทะเบียนหนังสือรับ วัน/เดือน/ปีและเวลาที่ได้รับจากระบบ กรอกลงในตรารับหนังสือ และเขียนเลขที่หนังสือที่ระบบออกให้โดยอัตโนมัติ**เขียนด้วยดินสอไว้ที่มุมบนด้านขวาของหนังสือต้นฉบับ** (ด้านบนตรารับหนังสือ)

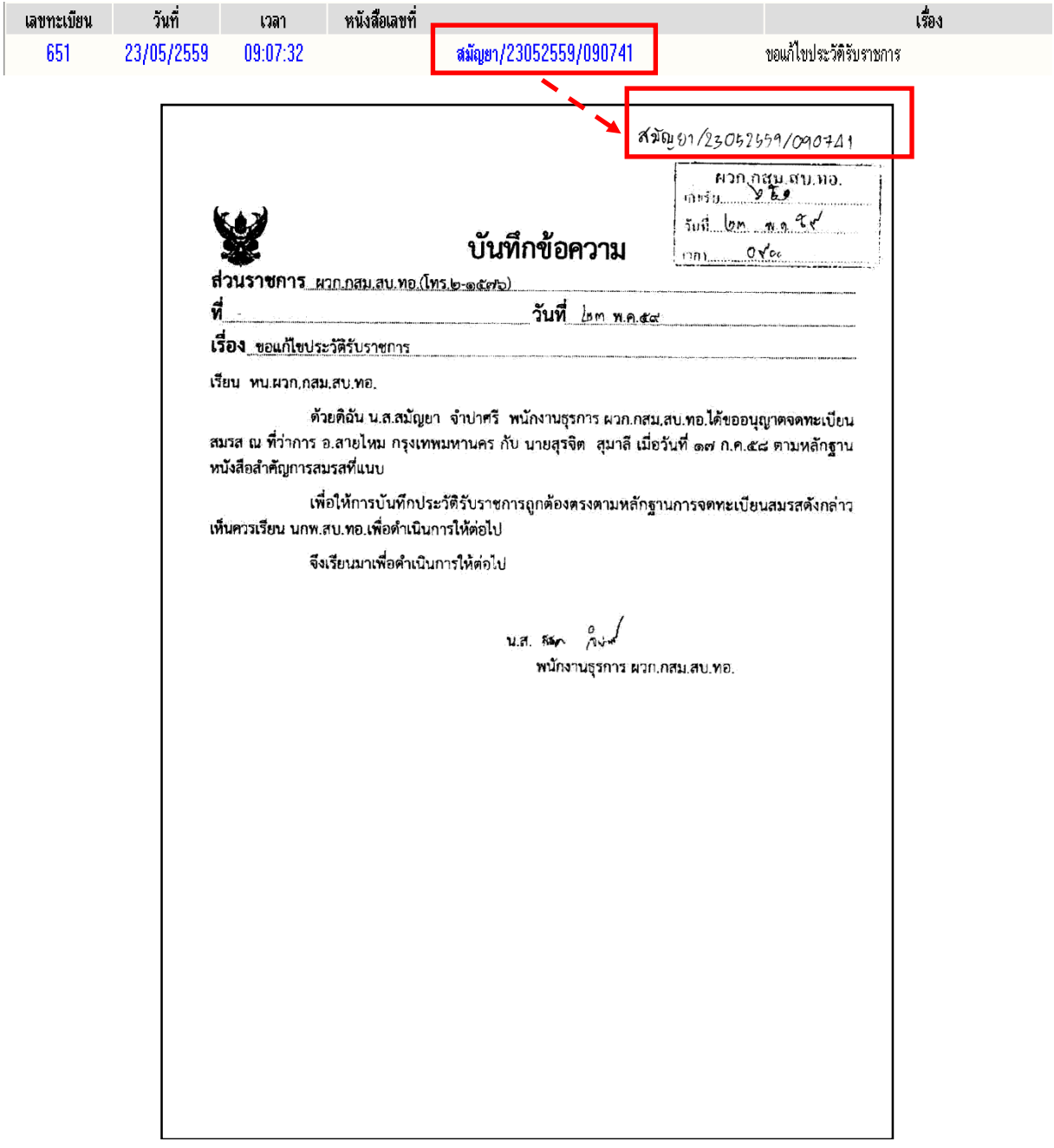

จากนั้นสแกนหนังสือต้นฉบับเข้าระบบ และดําเนินการในระบบต่อไป

๒. การสร้าง/ทะเบียนหนังสือส่งภายใน

๒.๑ หนังสือส่งออกของหน่วย ยกร่างให้ หน.นขต.ทอ.เป็นผัลงชื่อ

 การสร้างหนังสือราชการของหน่วยงานทุกระดับของ ทอ.เข้าระบบ โดยมีหัวหน้าหน่วยเป็นผู้ลงชื่อ ของหนังสือนั้น และเป็นหนังสือที่ติดต่อกันภายใน ทอ.จะใช้เมนู "สร้าง/ทะเบียนหนังสือส่งภายใน" โดยป้อนข้อมูล ่ ในช่องต่าง ๆ หากเป็นหนังสือส่งออกของหน่วย ยกร่างให้ หน.นขต.ทอ.เป็นผู้ลงชื่อ จะดำเนินการดังนี้ วิธีการป้อนเข้าระบบสารบรรณอิเล็กทรอนกสิ ์ที่เมนสรู ้าง/ทะเบียนหนังสือส่งภายใน

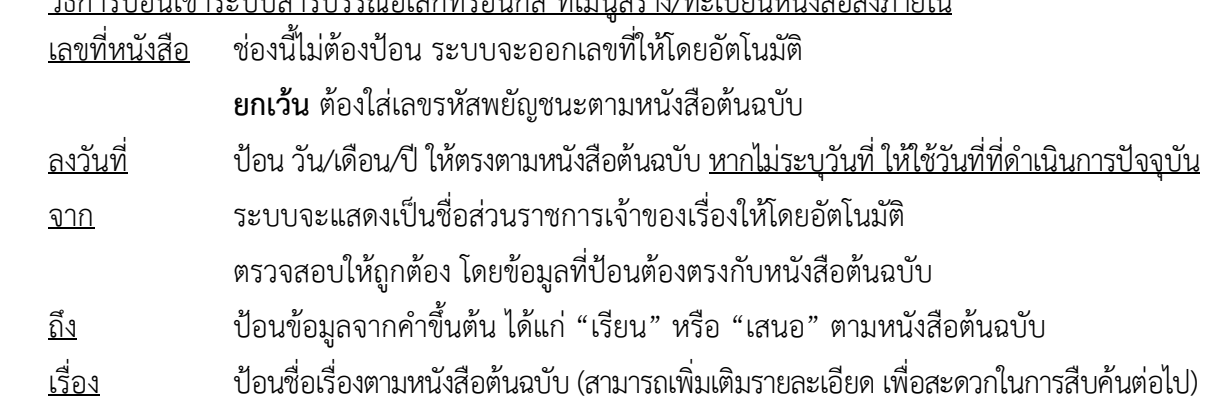

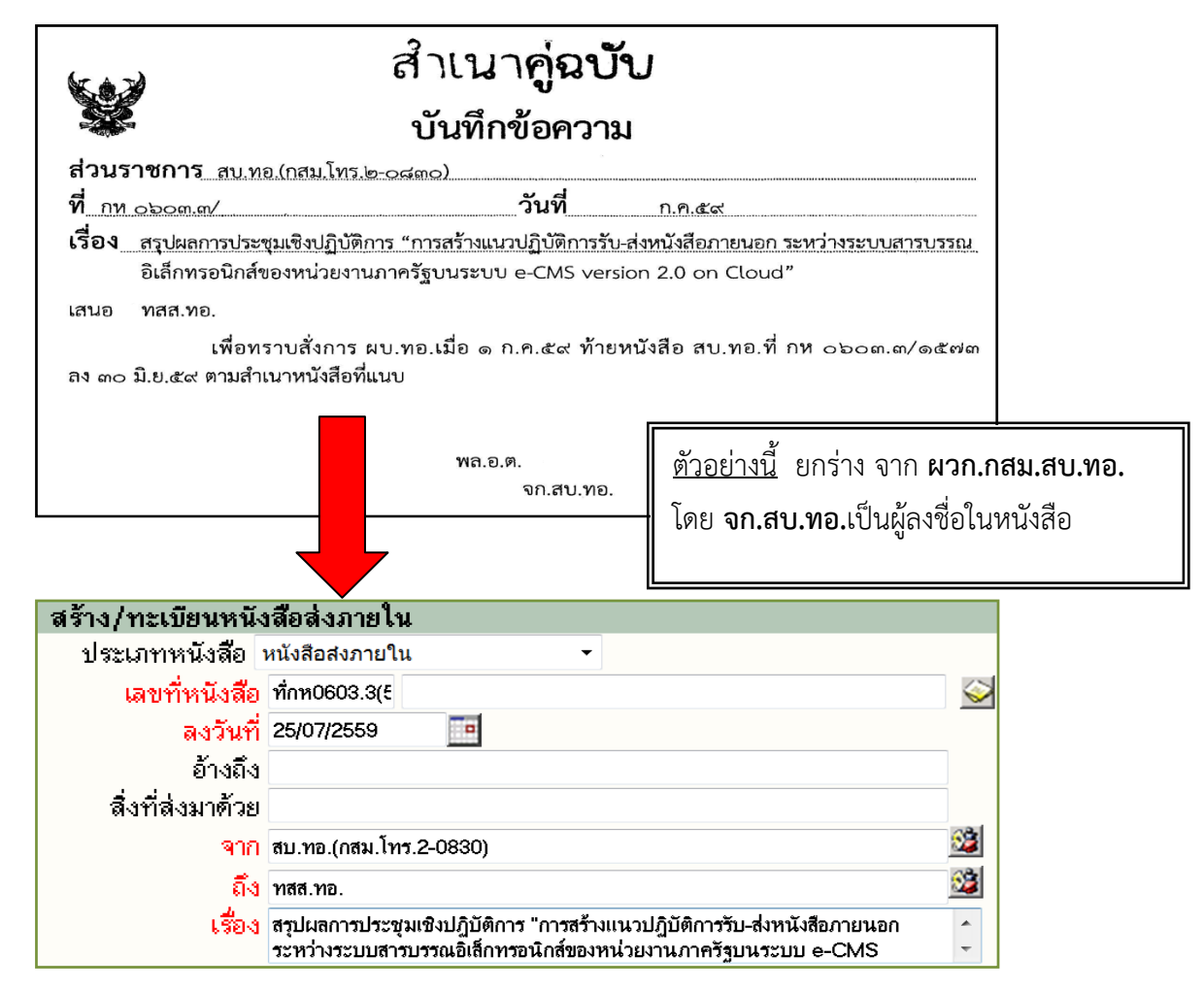

เมื่อระบบออกเลขทะเบียนหนังสือส่งของหน่วยแล้ว ให้นําเลขดังกล่าว **เขียนด้วยดินสอไว้ที่มุมล่างด้านขวา ของหนังสือสําเนาคู่ฉบับ** พร้อมทั้งสแกนสําเนาคู่ฉบับเข้าระบบ (ภายหลังจากที่หนังสือลงชื่อเรียบร้อยแล้ว ต้อง สแกนใหม่อีกครั้งด้วยหนังสือที่มีการลงชื่อ) และส่งให้ธุรการระดับกองดําเนินการต่อไป

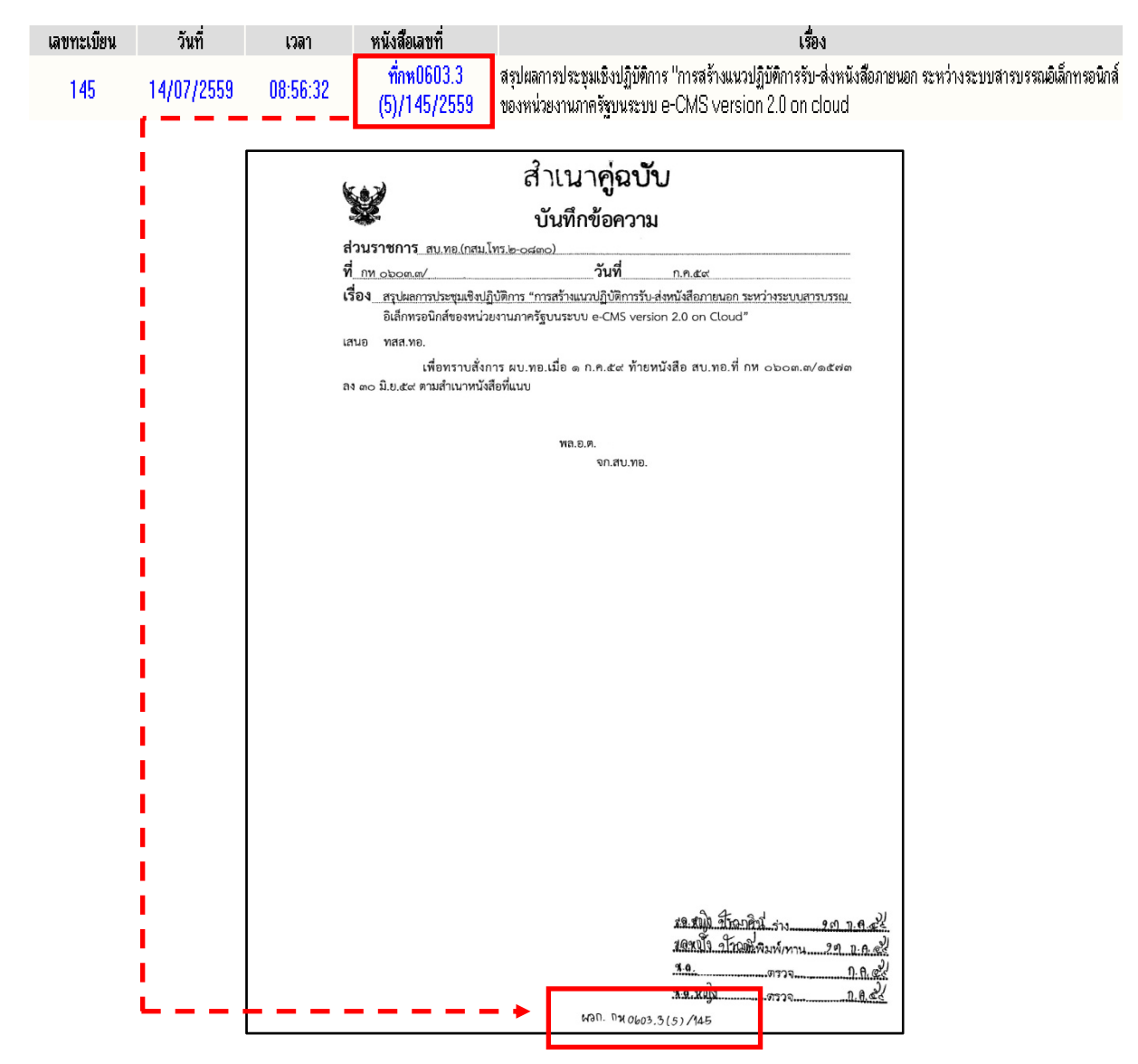

เมื่อธุรการระดับกองได้รับหนังสือนี้ในระบบ ให้ทำการรับหนังสือจากเมนู "หนังสือรอลงทะเบียน" ซึ่งระบบ จะออกเลขทะเบียนหนังสือรับ ให้นําเลขทะเบียนที่ได้**เขียนด้วยดินสอไว้ที่มุมล่างด้านขวาของหนังสือสําเนาคู่ฉบับ** และนำเรียน ผบช.เพื่อพิจารณาตรวจสอบให้ต่อไป จากนั้นสแกนสำเนาคู่ฉบับเข้าระบบ และส่งให้ธุรการ นขต.ทอ. ดําเนินการต่อไป

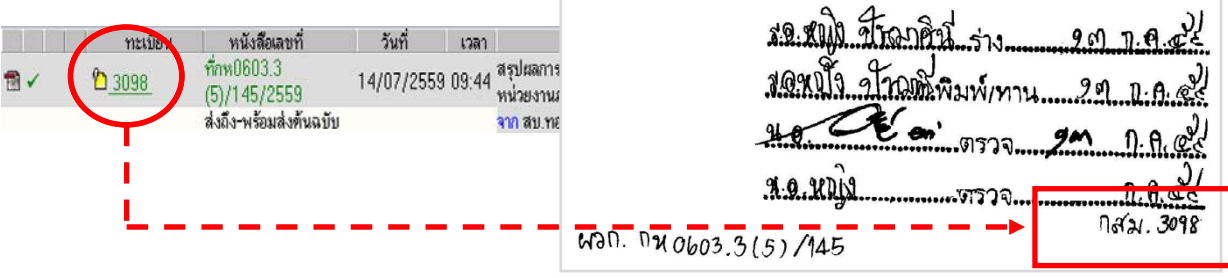

ธุรการ นขต.ทอ.ได้รับหนังสือนี้ในระบบ ให้ทําการรับหนังสือจากเมนู "หนังสือรอลงทะเบียน" ซึ่งระบบจะ ออกเลขทะเบียนหนังสือรับ ให้นําเลขทะเบียนที่ได้**เขียนด้วยดินสอไว้ที่มุมล่างด้านขวาของหนังสือสําเนาคู่ฉบับ** และนำเรียน ผบช.เพื่อพิจารณาตรวจสอบให้ต่อไป จากนั้นสแกนสำเนาคู่ฉบับเข้าระบบ

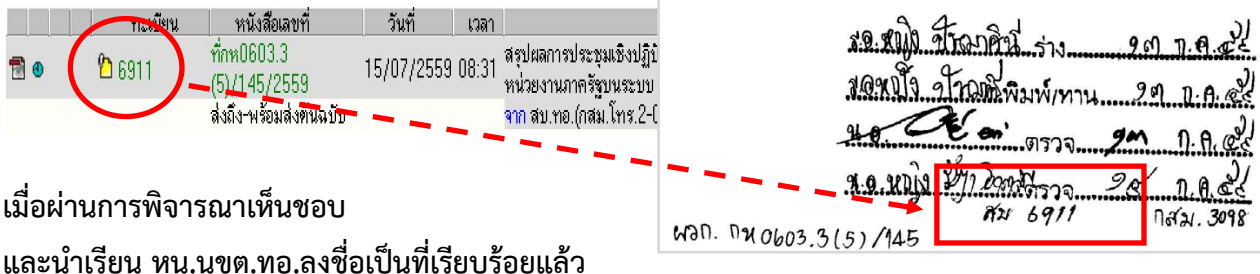

ธุรการ นขต.ทอ.จะดำเนินการโอนสร้างหนังสือเรื่องนี้ ด้วยเมนู "โอนสร้างหนังสือส่งภายในองค์กร"

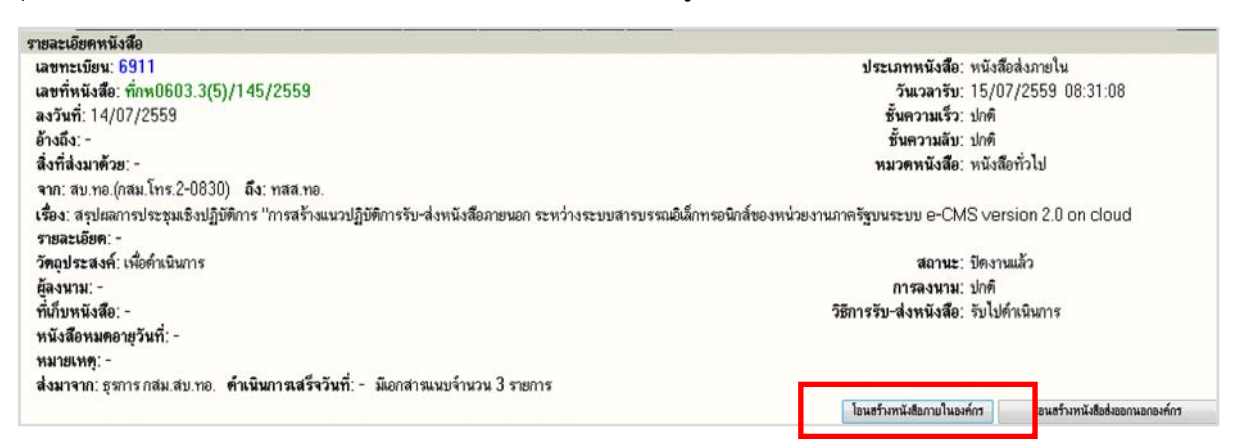

เมื่อระบบออกเลขทะเบียนหนังสือส่งของหน่วยแล้วให้นําเลขดังกล่าว **เขียนที่หนังสือต้นฉบับและสําเนาคู่ฉบับ** พร้อมทั้งสแกนหนังสือต้นฉบับเข้าระบบ และส่งให้ นกข.ดำเนินการต่อไป (สำเนาคู่ฉบับส่งคืนหน่วยเจ้าของเรื่อง)

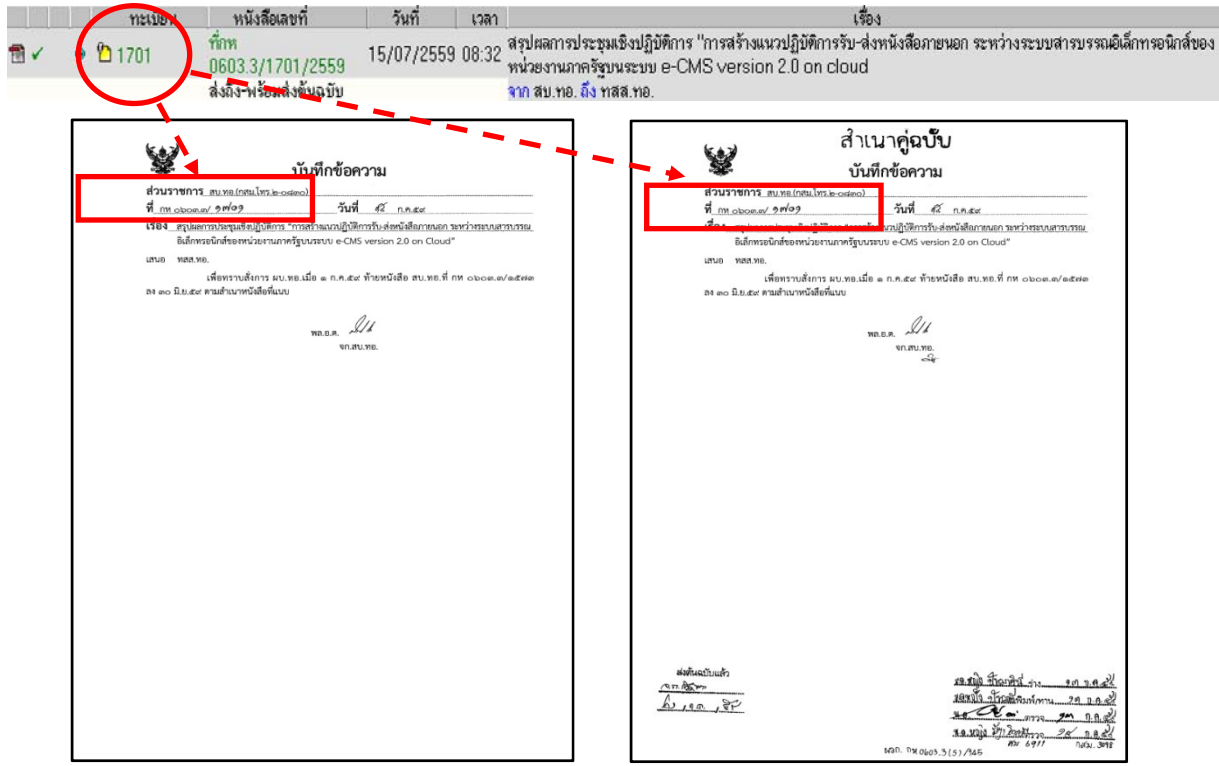

- ๒.๒ คําสั่ง(เฉพาะ)ที่เป็นแบบธรรมเนียม และคําสั่ง(เฉพาะ)ที่ไมเป่ ็นแบบธรรมเนียม
	- ๒.๒.๑ คําสั่ง(เฉพาะ)ที่เป็นแบบธรรมเนียม

 การสร้างหนังสือราชการประเภทคําสั่ง(เฉพาะ)ที่เป็นแบบธรรมเนียมของหน่วยงานทุกระดับ ของ นขต.ทอ.เข้าระบบ โดยมีหัวหน้าหน่วยเป็นผู้ลงชื่อของคําสั่งนี้และเป็นคําสั่งที่ปฏิบัติภายใน นขต.ทอ. จะใช้ เมนู "สร้าง/ทะเบียนหนังสือส่งภายใน" โดยป้อนข้อมูลในช่องต่าง ๆ ดังนี้

<u>วิธีการป้อนเข้าระบบสารบรรณอิเล็กทรอนิกส์ ที่เมนสร้าง/ทะเบียนหนังสือส่งภายใน</u>

ประเภทหนังสือ เลือกประเภทหนังสือ โดยกดลูกศรชี้ลง เลือก "**คําสั่ง(เฉพาะ)ที่เป็นแบบธรรมเนียม**"

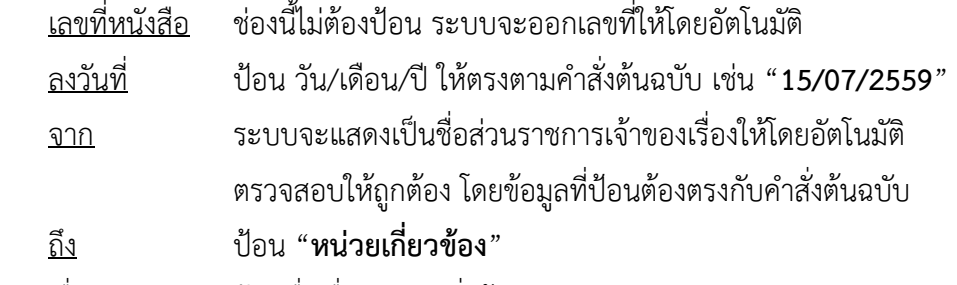

เรื่อง ป้อนชื่อเรื่องตามคําสั่งต้นฉบับ

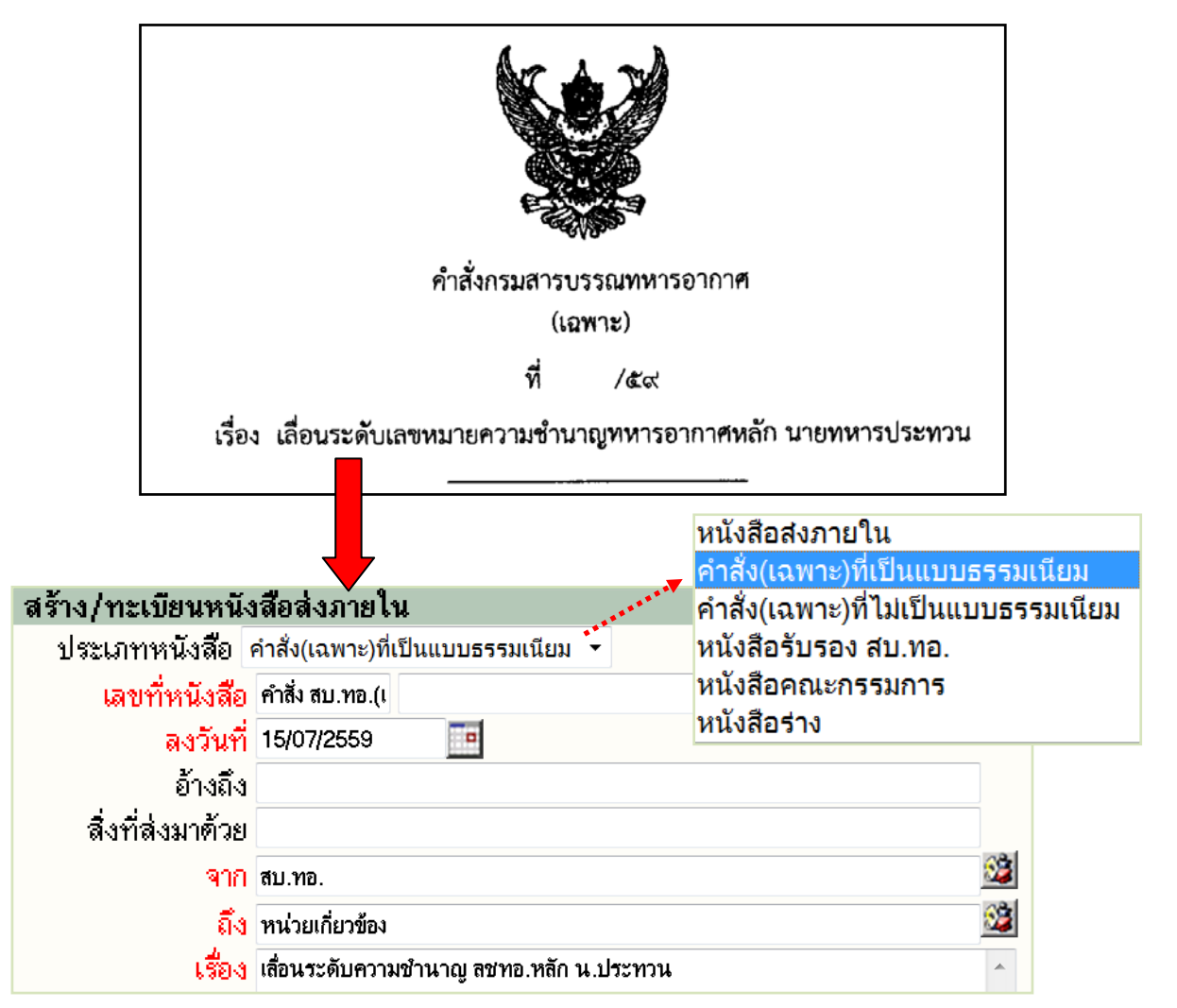

เมื่อระบบออกเลขที่คำสั่งฯ ของหน่วยแล้ว ให้นำเลขดังกล่าว **เขียนในช่อง "ที่" คำสั่งต้นฉบับ** พร้อมสแกน คำสั่งต้นฉบับเข้าระบบ และส่งให้ นกข.ดำเนินการต่อไป

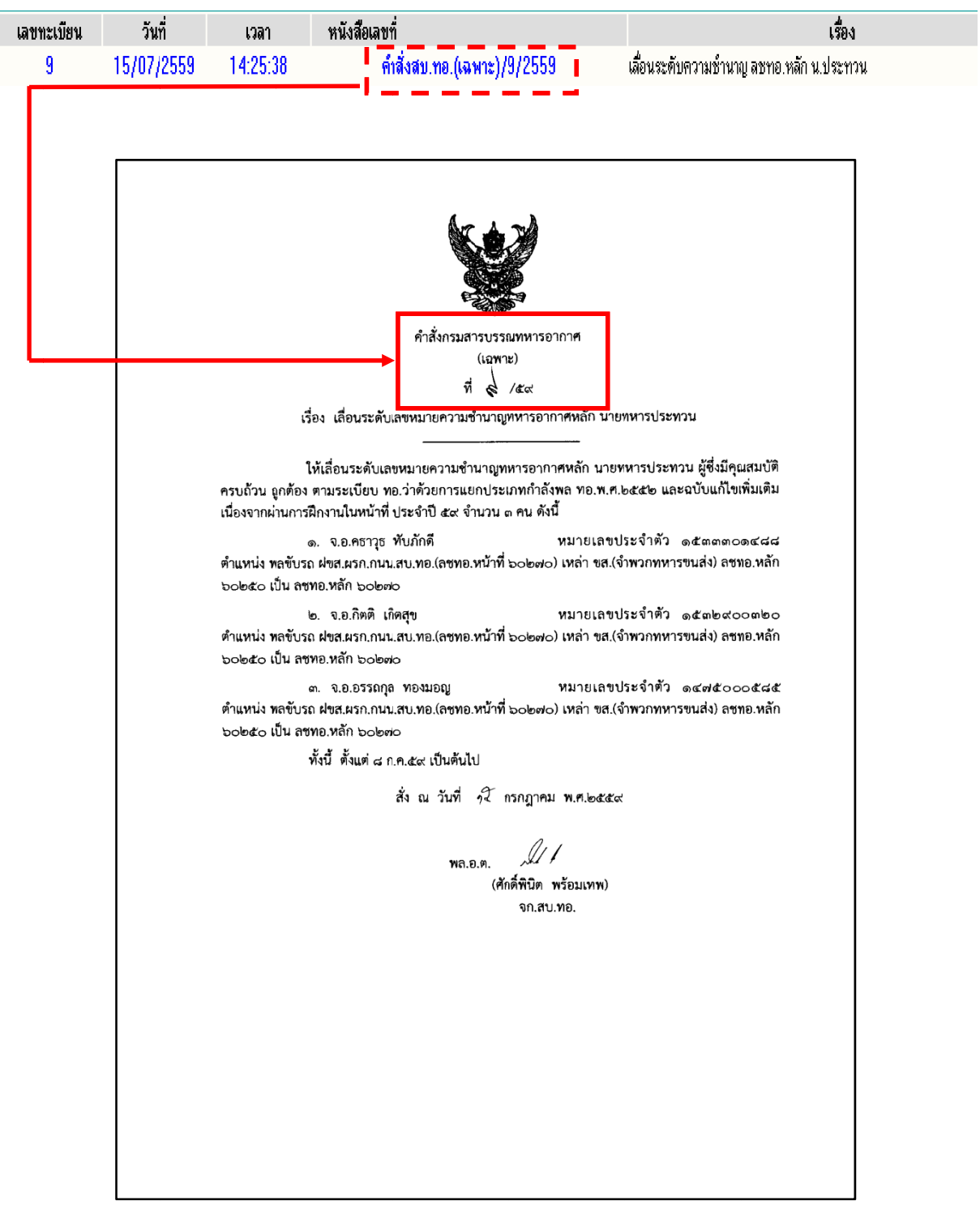

๒.๒.๒ คําสั่ง(เฉพาะ)ที่ไม่เป็นแบบธรรมเนียม

 การสร้างหนังสือราชการประเภทคําสั่ง(เฉพาะ)ที่ไม่เป็นแบบธรรมเนียมของหน่วยงานทุกระดับ ของ นขต.ทอ.เข้าระบบ โดยมีหัวหน้าหน่วยเป็นผู้ลงชื่อของคําสั่งนี้และเป็นคําสั่งที่ปฏิบัติภายใน นขต.ทอ. จะใช้ เมนู "สร้าง/ทะเบียนหนังสือส่งภายใน" โดยป้อนข้อมูลในช่องต่าง ๆ ดังนี้

<u>วิธีการป้อนเข้าระบบสารบรรณอิเล็กทรอนิกส์ ที่เมนสร้าง/ทะเบียนหนังสือส่งภายใน</u>

ประเภทหนังสือ เลือกประเภทหนังสือ โดยกดลูกศรชี้ลง เลือก "**คําสั่ง(เฉพาะ)ที่ไม่เป็นแบบธรรมเนียม**"

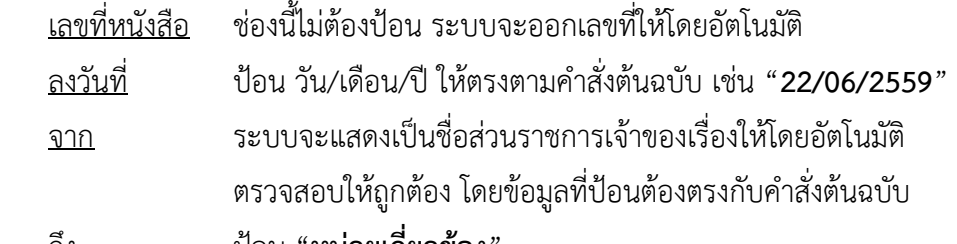

ถึง ป้อน "**หน่วยเกี่ยวข้อง**"

เรื่อง ป้อนชื่อเรื่องตามคำสั่งต้นฉบับ

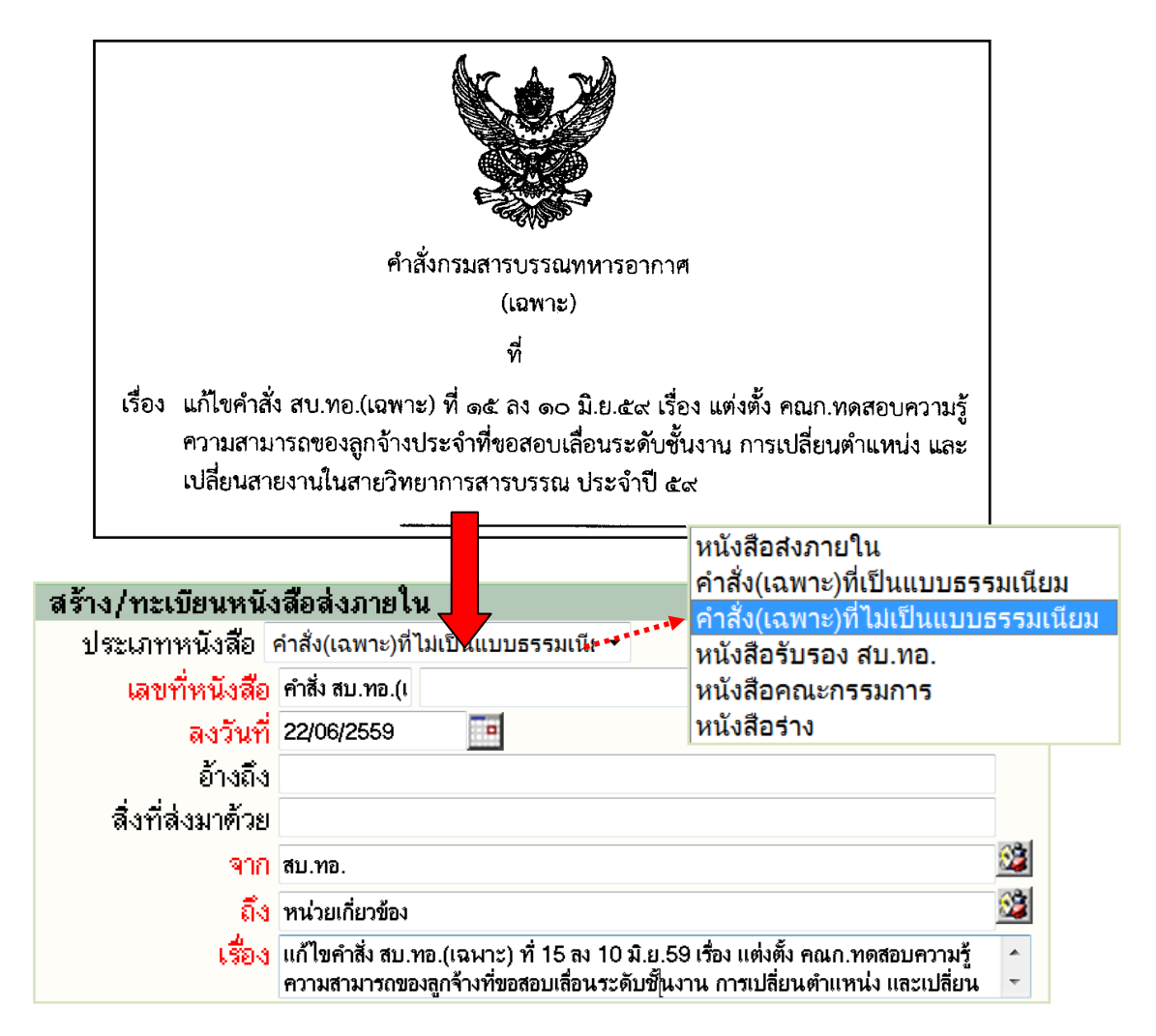

เมื่อระบบออกเลขที่คำสั่งฯ ของหน่วยแล้ว ให้นำเลขดังกล่าว **เขียนในช่อง "ที่" คำสั่งต้นฉบับ** พร้อมสแกน คำสั่งต้นฉบับเข้าระบบ และส่งให้ นกข.ดำเนินการต่อไป

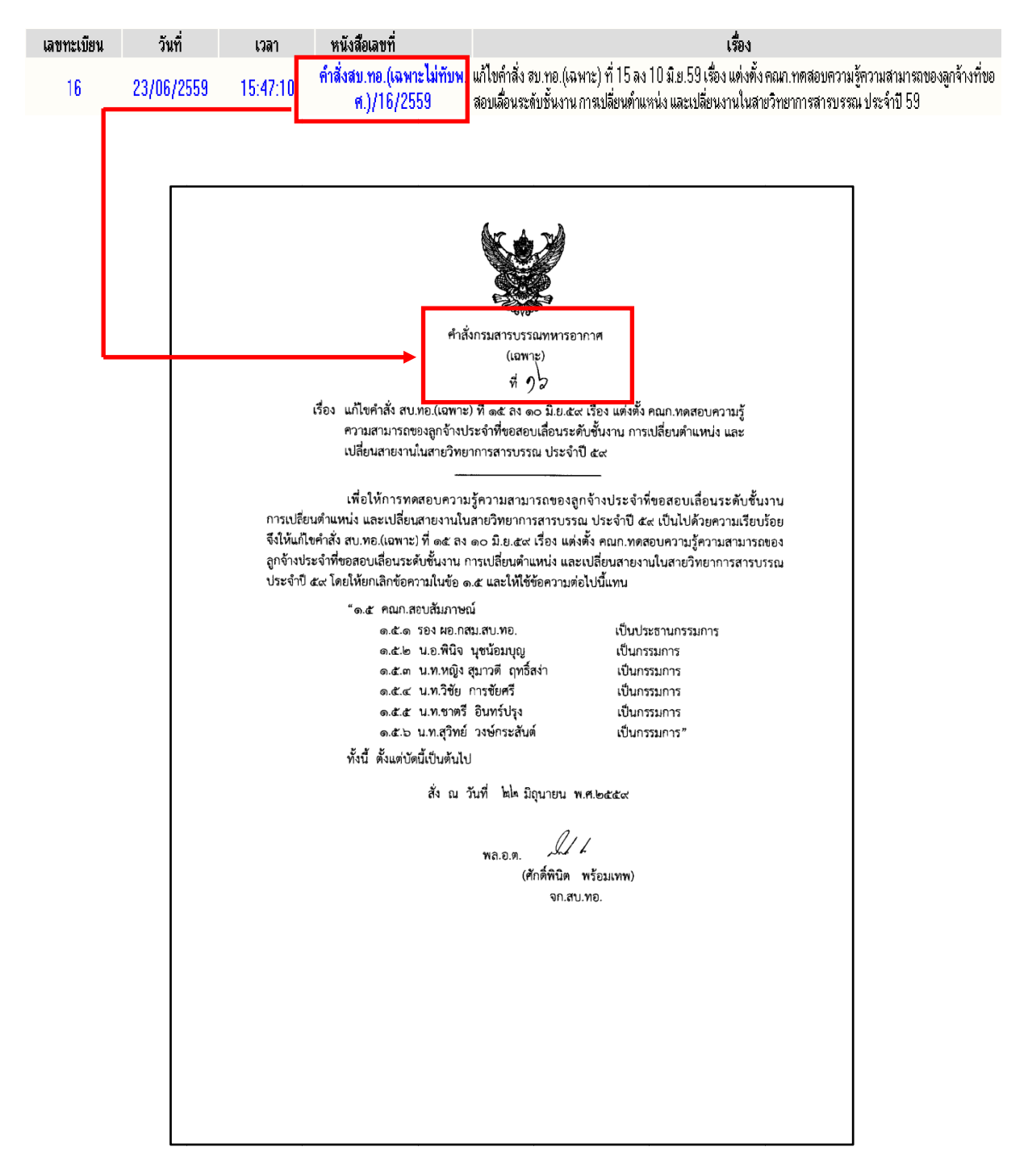

## **บทที่ ๒ การสแกนหนงสั ือเข้าระบบ**

#### ๑. การสแกนหนังสือให้ถูกต้อง

การนําข้อมูลที่เป็นกระดาษเข้าระบบด้วยวิธีการ Scan ให้ถูกต้อง ได้แก่

- ึ ๑.๑ แนบหนังสือต้นฉบับที่มีลายเซ็น หรือมีการลงชื่อแล้ว (เมื่อเป็นหน่วยงานเจ้าของหนังสือ)
	- ๑.๑.๑ แนบหนังสือต้นฉบับ เมื่อกดปุ่ม "สร้าง" หนังสือเป็นที่เรียบร้อยแล้ว

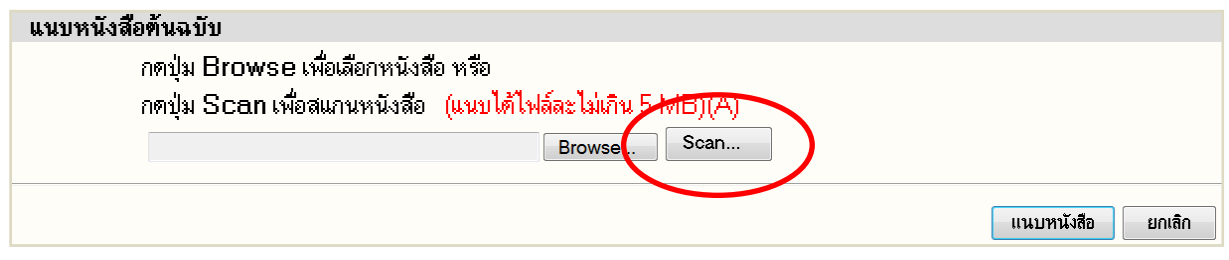

 ๑.๑.๒ หากกดปุ่ม "สร้าง" หนังสือเป็นที่เรียบร้อยแล้วและยังไม่ได้แนบหนังสือต้นฉบับ ตามข้อ ๑.๑.๑ สามารถกดปุ่ม **E** ที่หน้ารายละเอียด เพื่อดําเนินการแนบหนังสือต้นฉบับได้เช่นกัน

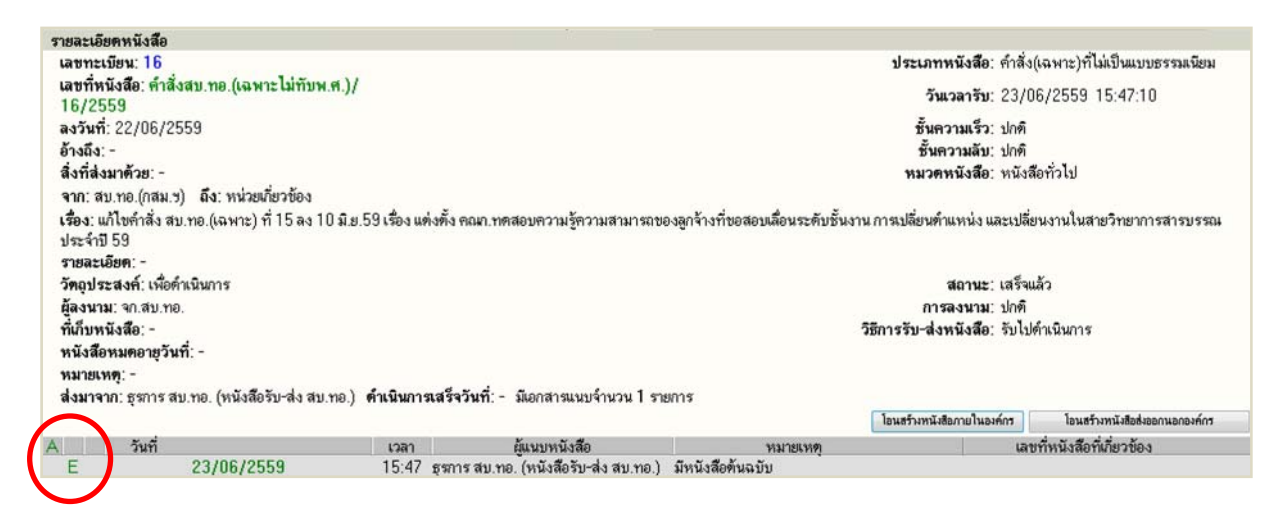

๑.๒ หากเป็นหน่วยงานเจ้าของเรื่อง เมื่อ "สำเนาคู่ฉบับ" ถูกส่งกลับมาแล้ว ให้สแกนแนบหนังสือสำเนา คู่ฉบับที่มีลายเซ็น หรือมีการลงชื่อแล้ว แทนที่ต้นฉบับเดิมที่ยังไม่มีลายเซ็น หรือไม่มีการลงชื่อ

๑.๓ ห้ามสแกนภาพสีเข้าระบบ

๑.๔ ตรวจสอบภาพสแกน ก่อนจะส่งให้หน่วยเกี่ยวข้อง โดยให้เอกสารมีด้านตรงกับต้นฉบับ (ไม่กลับด้าน)

๑.๕ ต้องทําการสแกนให้ครบทุกหน้าของหนังสือต้นฉบับ รวมถึงเอกสารแนบทั้งหมด ยกเว้นเอกสารด้าน การเงิน หรือใบเสร็จต่าง ๆ และให้<u>สแกนทกเรื่องที่รับ-ส่งในระบบ</u>

๒. <u>การกำหนดค่าของเครื่องสแกนเนอร์</u>

สิ่งที่จะต้องกำหนดให้เป็นแนวทางการปฏิบัติเดียวกัน ได้แก่ กำหนดให้เป็นการสแกนขาวด<u>ำเท่านั้น</u> กำหนดให้มีความละเอียดอยู่ที่ 200x 200 dpi กําหนดข ขนาดให้เป็นก กระดาษ A4

๒.๑ <u>ตัวอย่าง</u> กำหนดค่าของเครื่องสแกนเนอร์ ยี่ห้อ **Fujisu** (รุ่น fi-5015C และรุ่น fi-5220C)

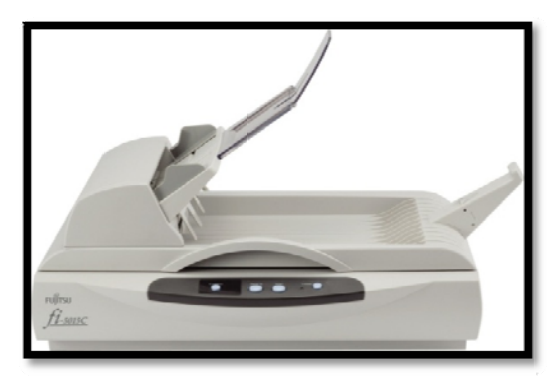

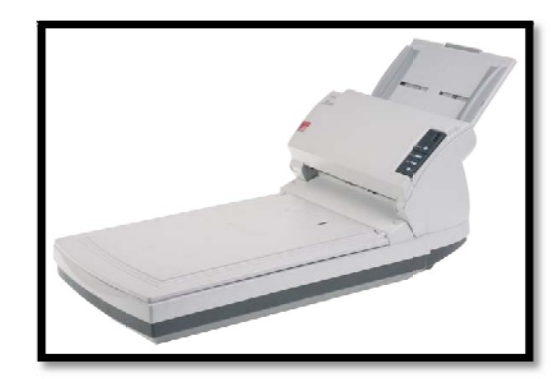

๒.๑.๑ กําหนดแบบ WIA

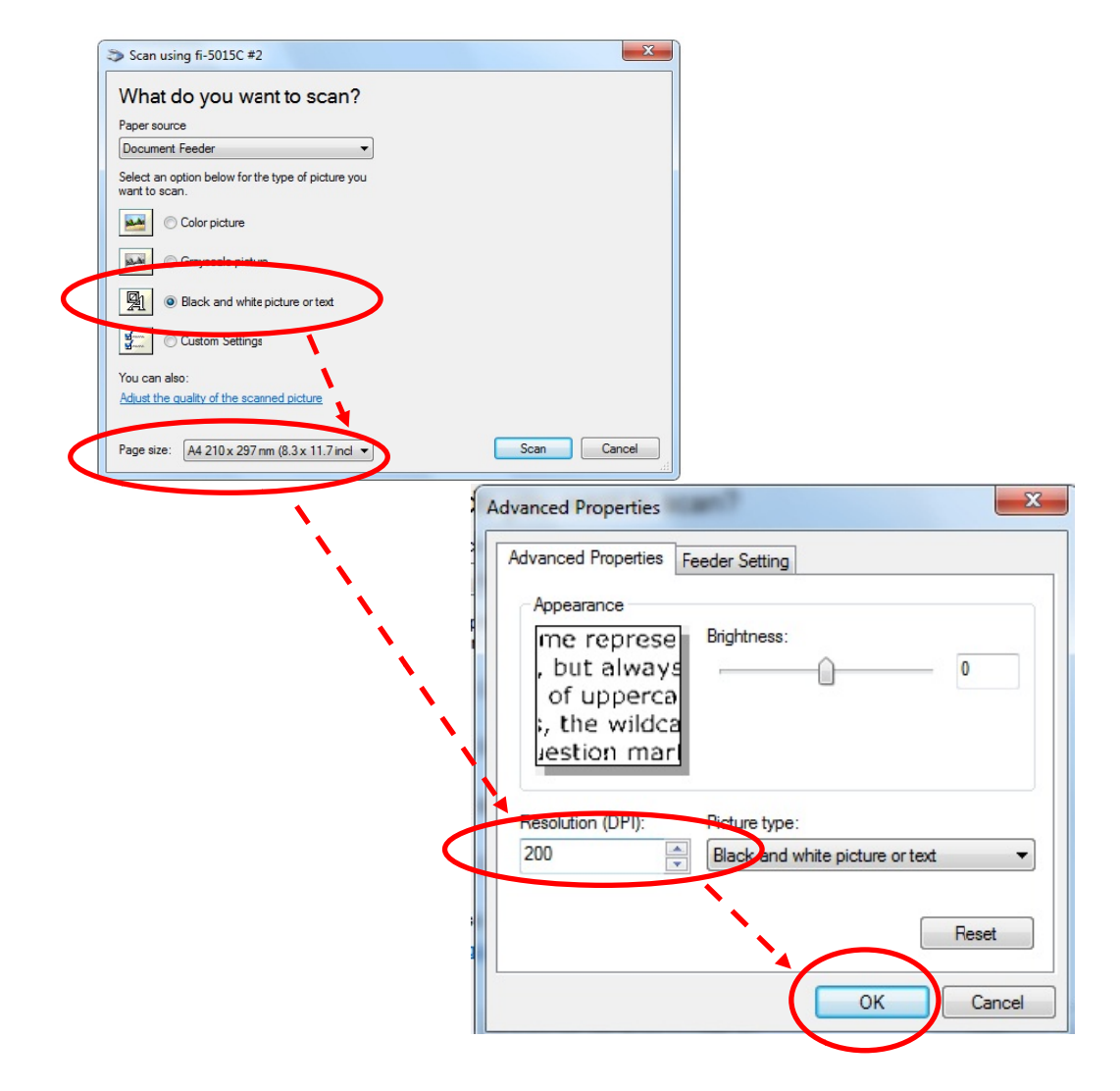

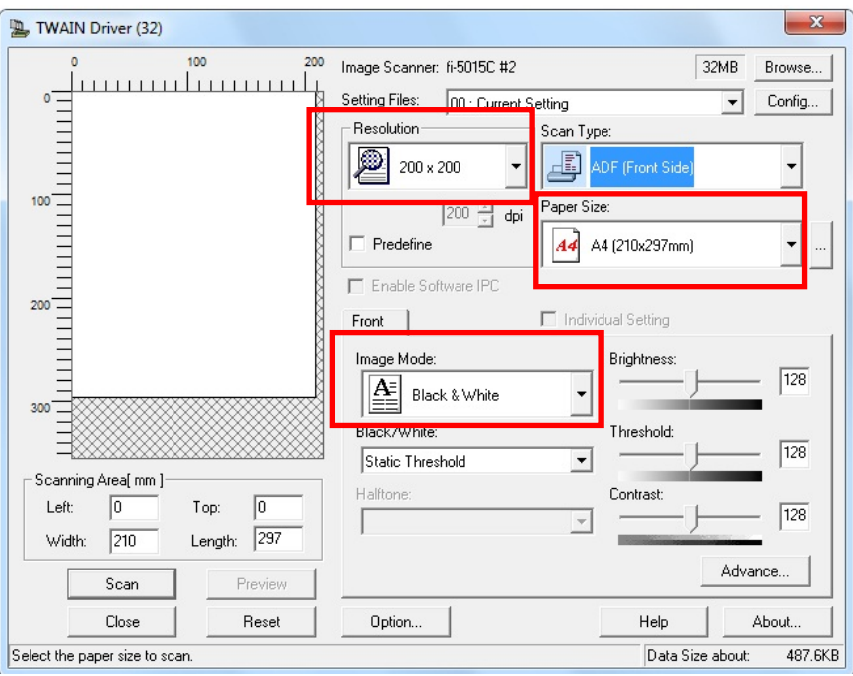

 .๒ ตัวอย่าง กําหนดค่าขอ องเครื่องสแกน เนอร์ยี่ห้อ **C anon** .๒.๑ Canon รุ่น **P Pixma MX52 27**

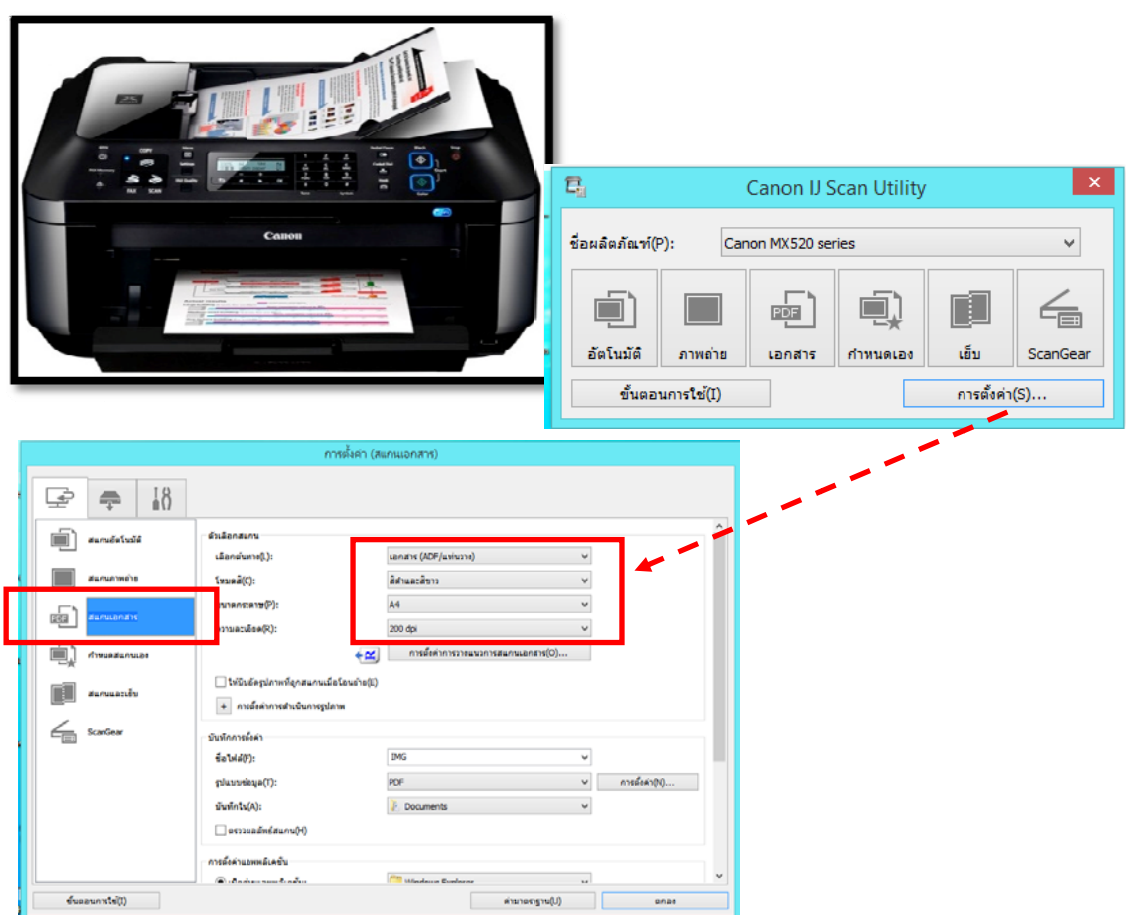

#### .๒.๑ Canon รุ่น **li ide 210**

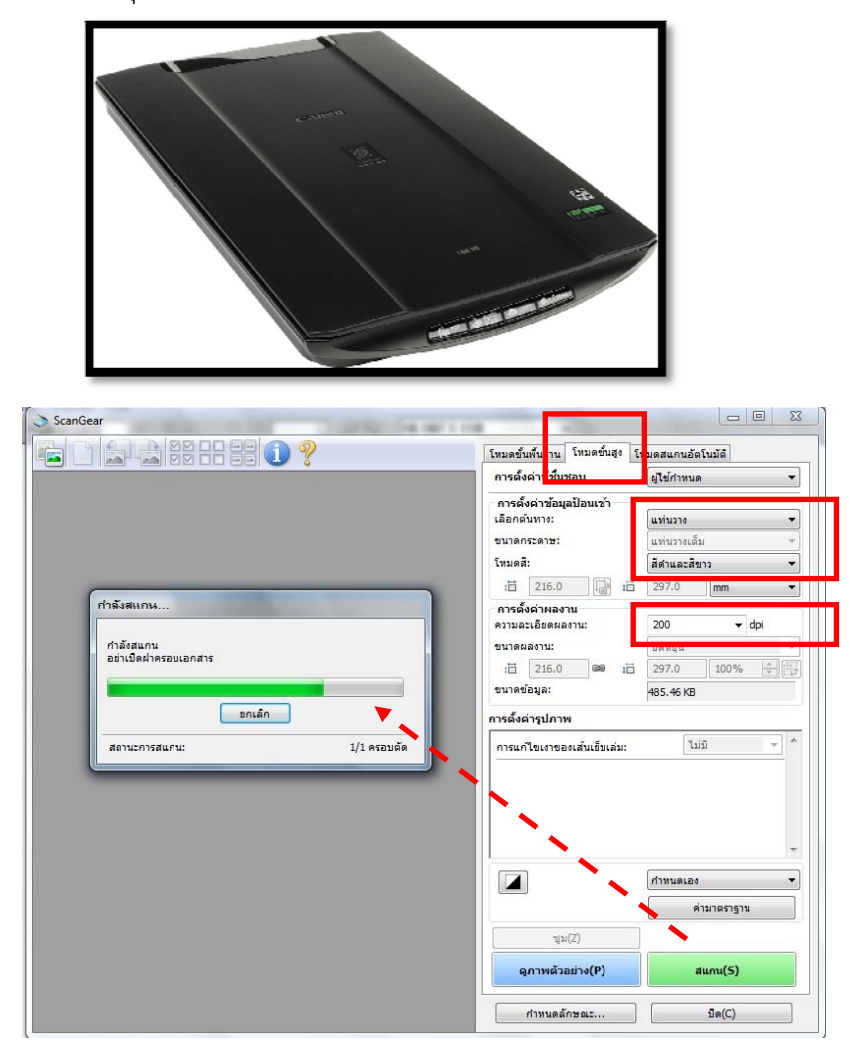

.๓ ตัวอย่าง กําหนดค่าขอ งเครื่องสแกนเนอร์ยี่ห้อ **Epson** (รุ่น me office 620f)

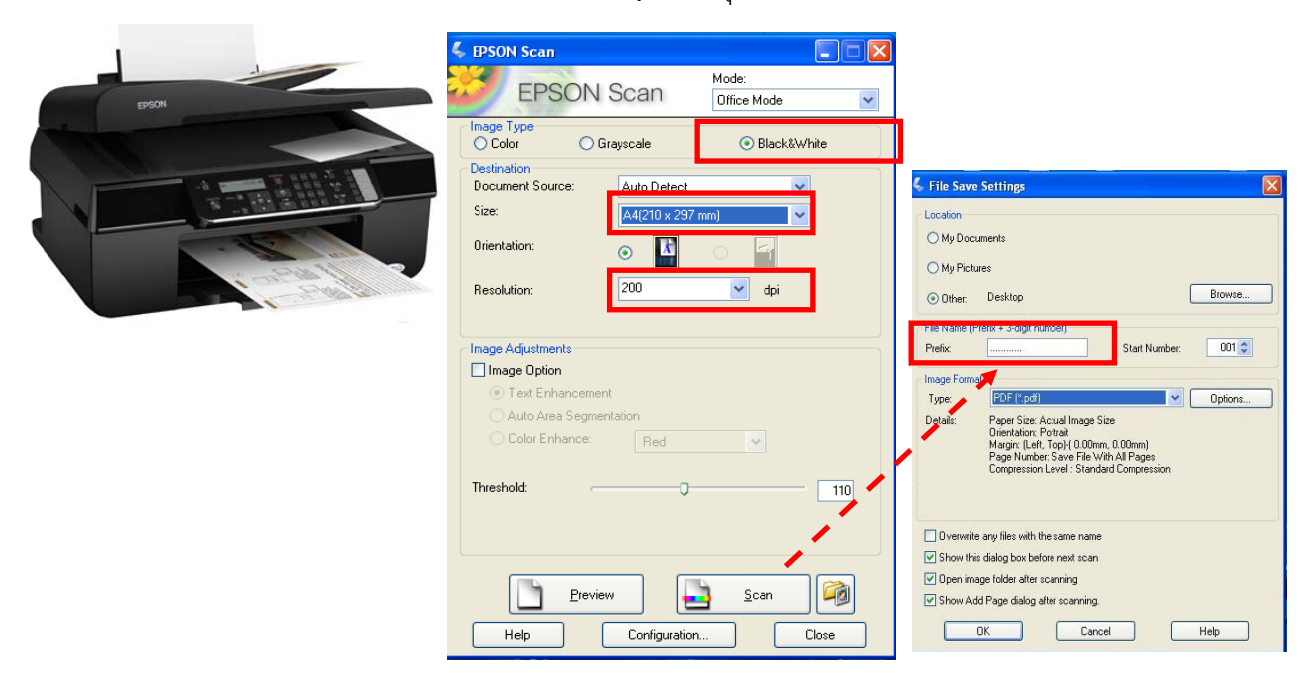

๒.๔ <u>ตัวอย่าง</u> กำหนดค่าของเครื่องสแกนเนอร์ ยี่ห้อ **hp** (รุ่น HP Laser Jet M1522nf)

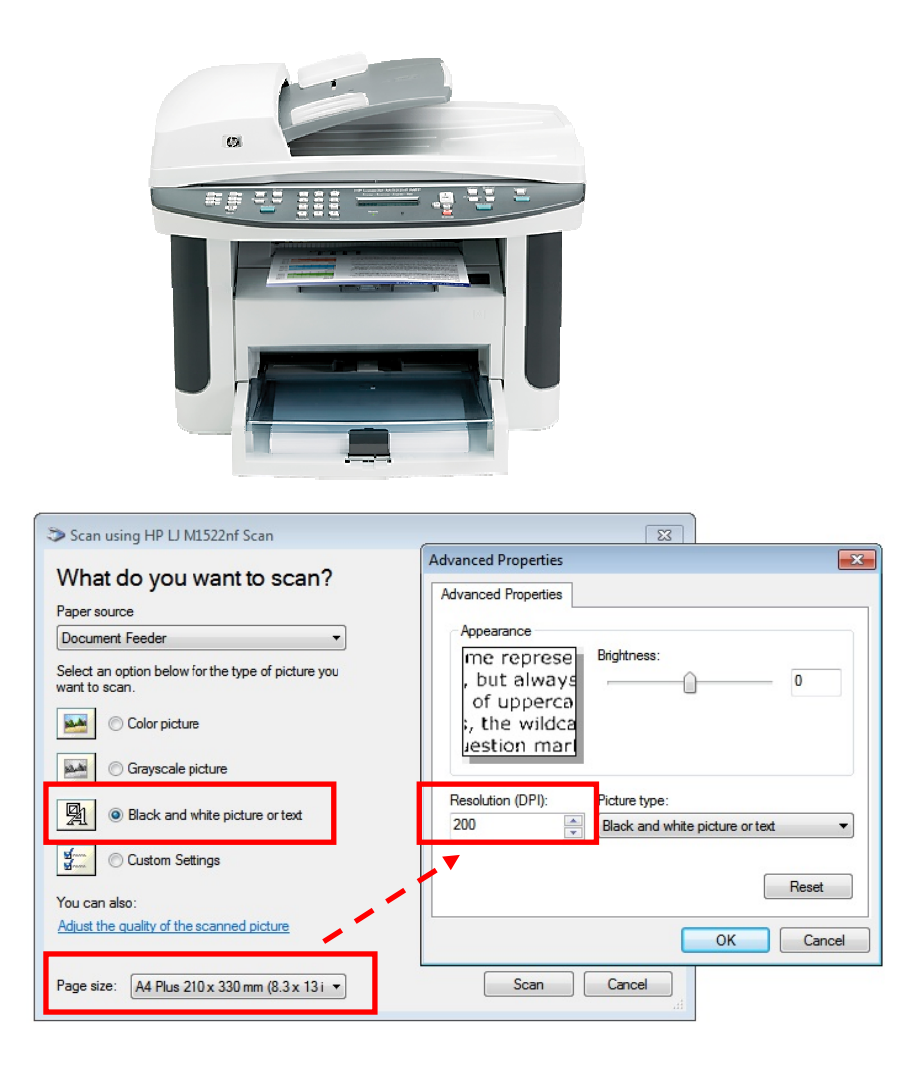

#### **ข้อแน นะนําเพิ่มเตมิ ม**

สำหรับเครื่องสแกนเนอร์ทุกรุ่น ชนิดเปิดฝาถ่าย (สแกน) สามารถสแกนเอกสารมากกว่า ๑ หน้า หรือหน้า ถัดไปได้ด้วยการเลือก Append Scan Page (การสแกนต่อท้าย จากภาพที่กำลังแสดงอยู่) หรือต้องการสแกนแทรกเพิ่มเติม ให้เลือก Insert Scan Page และถ้าเป็นการสแกนใหม่อีกครั้ง โดยต้องการซ้ำ หรือทับภาพเดิมที่มีอยู่ ให้เลือก Rescan Scan Page จะแทนหน้าเอกสารที่แสดงอยู่เดิม

## **บทที่ ๓ การรับ-ส่งหนงสั ือเข้าระบบ**

๑. การพิจารณาส่งหนังสือด้วยสัญลักษณ์กระดาษสีส้ม (ส่งถึง-ไม่ส่งต้นฉบับ)

 การส่งหนังสือสัญลักษณ์กระดาษสีส้ม เป็นเรื่องเวียนเพื่อทราบ หรือการประชาสัมพันธ์ที่ไม่จําเป็นต้อง ้มีหลักฐานการตอบรับ และไม่ส่งผลกระทบเกี่ยวกับสิทธิด้านต่าง ๆ เช่น คำสั่ง ประกาศ การบอกบุญเรี่ยไร หนังสือเชิญประชุม เป็นต้น

้<u>ตัวอย่าง</u> หนังสือที่ส่งด้วยสัญลักษณ์กระดาษสีส้ม (ส่งถึง-ไม่ส่งต้นฉบับ)

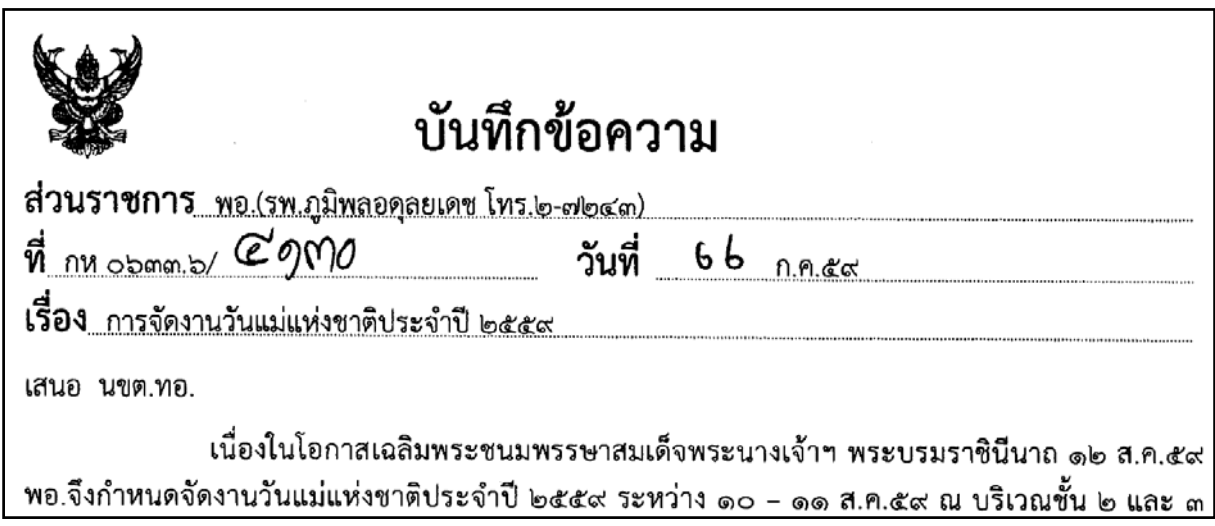

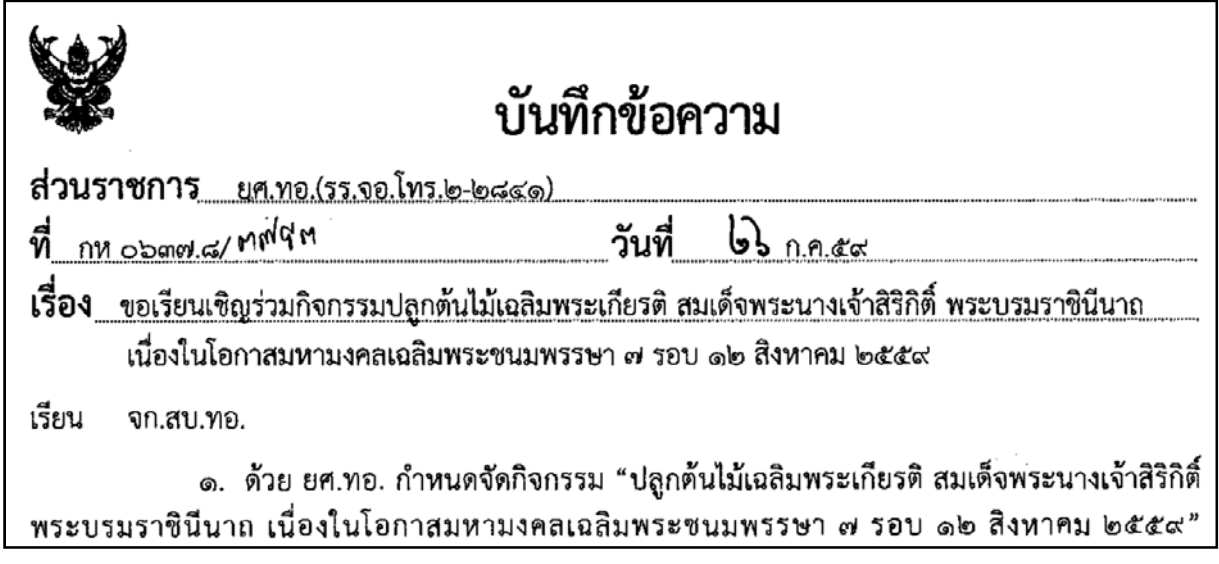

้<u>ตัวอย่าง</u> หนังสือที่ส่งด้วยสัญลักษณ์กระดาษสีส้ม (ส่งถึง-ไม่ส่งต้นฉบับ)

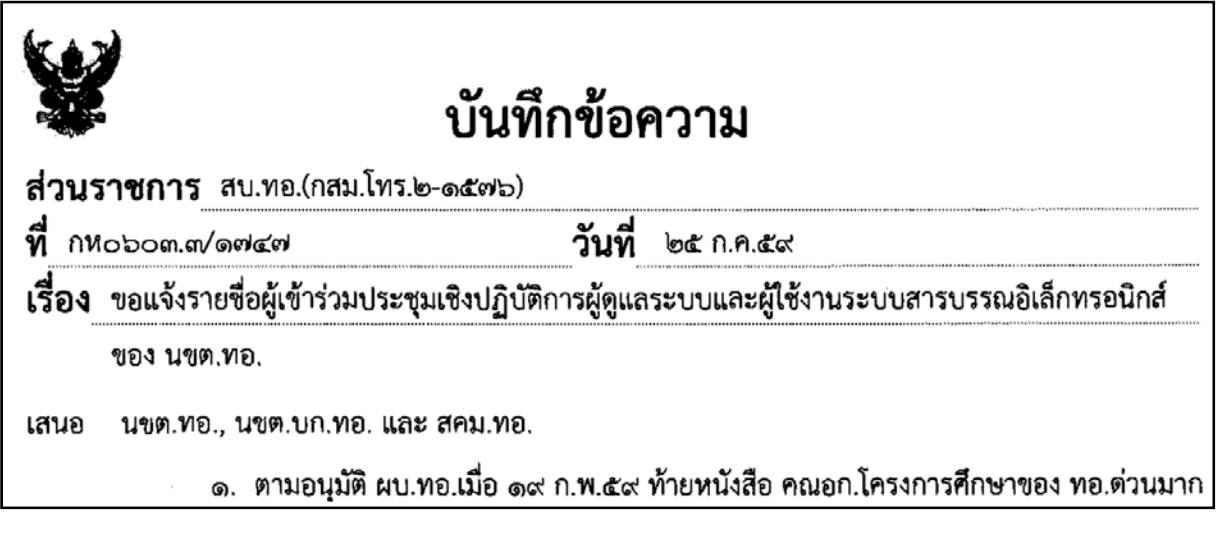

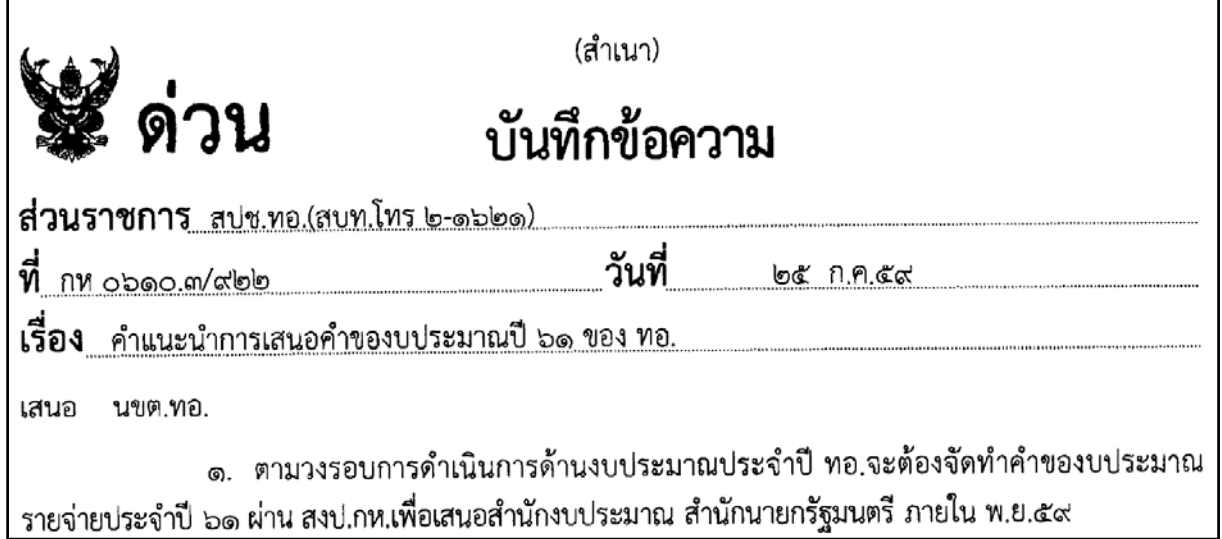

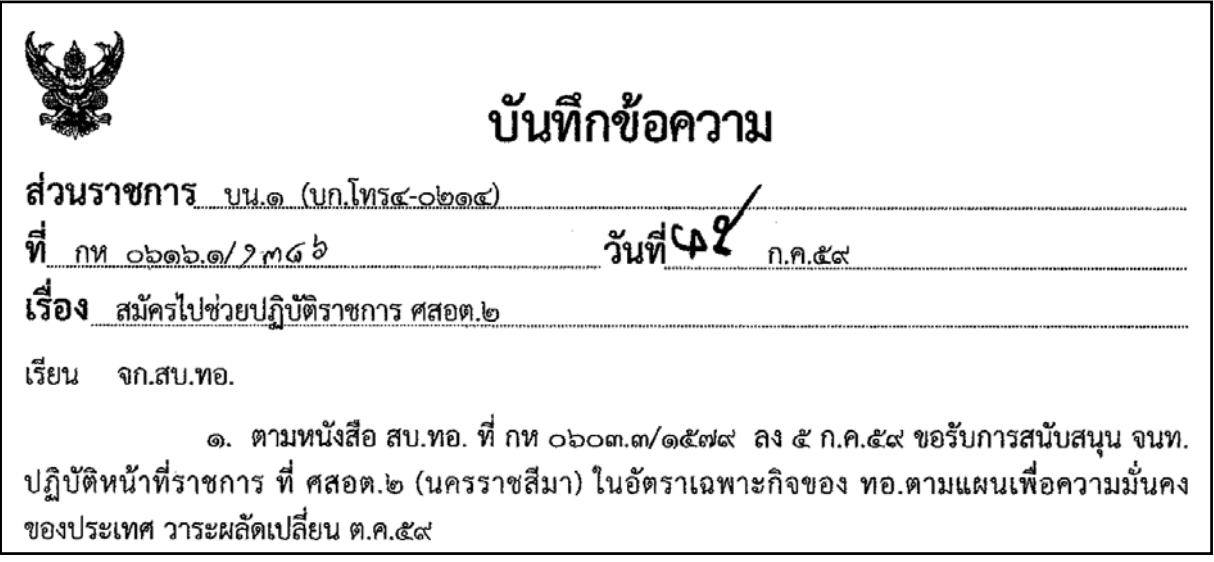

้<u>ตัวอย่าง</u> หนังสือที่ส่งด้วยสัญลักษณ์กระดาษสีส้ม (ส่งถึง-ไม่ส่งต้นฉบับ)

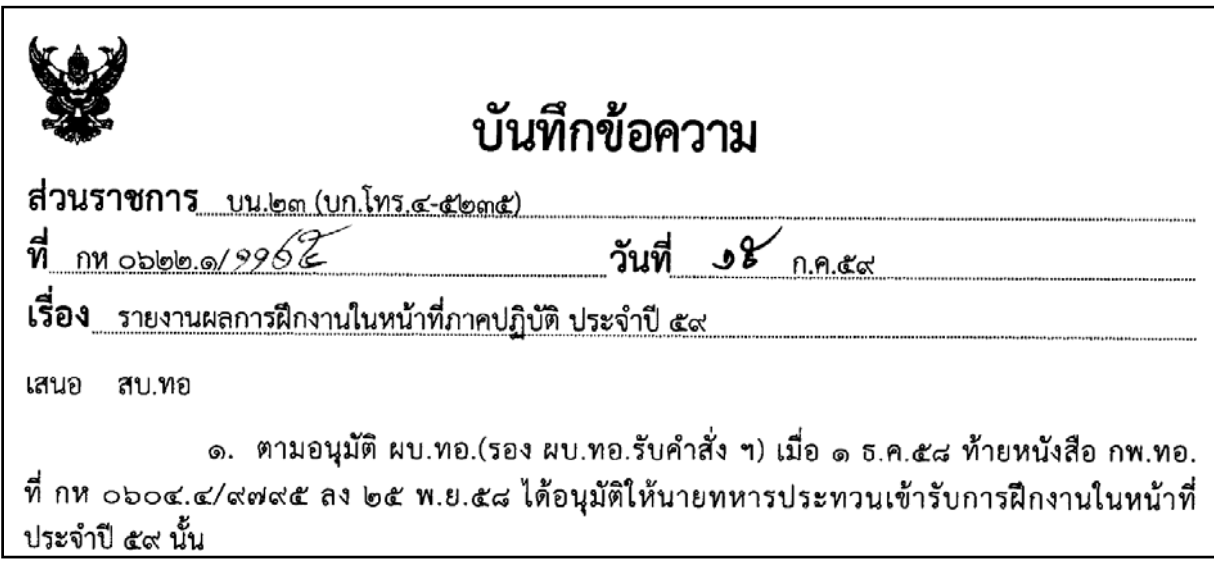

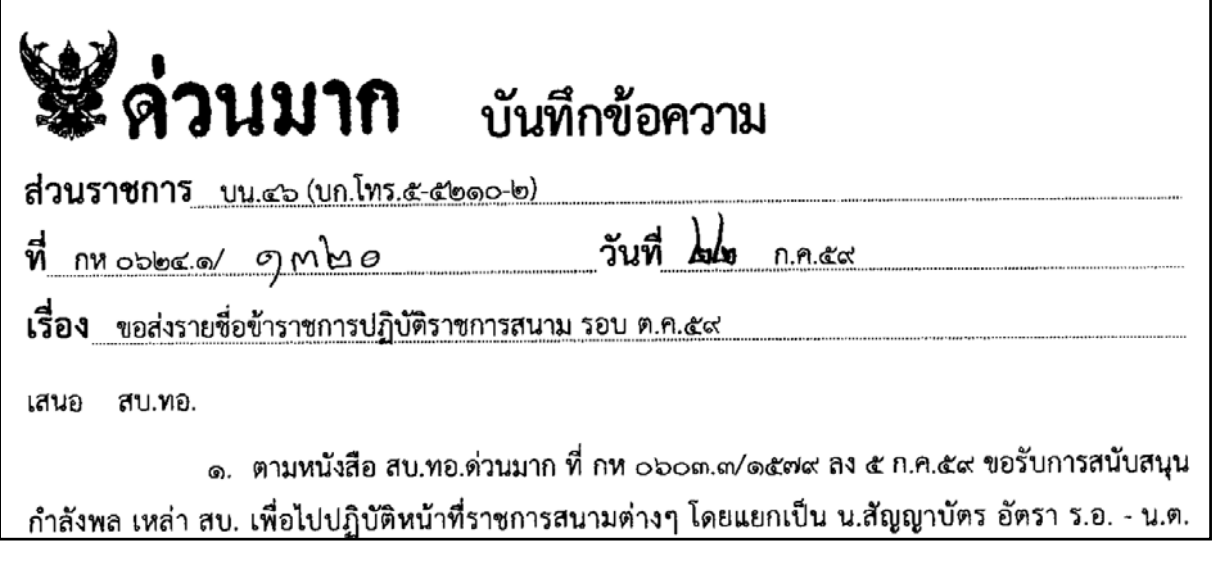

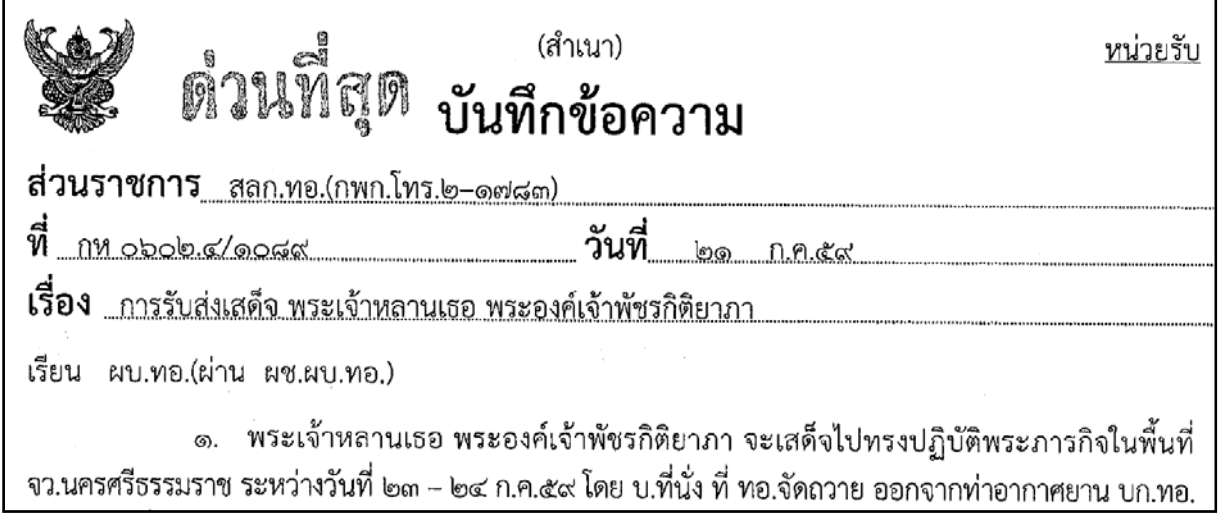

ตัวอย่าง หนังสือที่ส่งด้วยสัญลักษณ์กระดาษสีส้ม (ส่งถึง-ไม่ส่งต้นฉบับ)

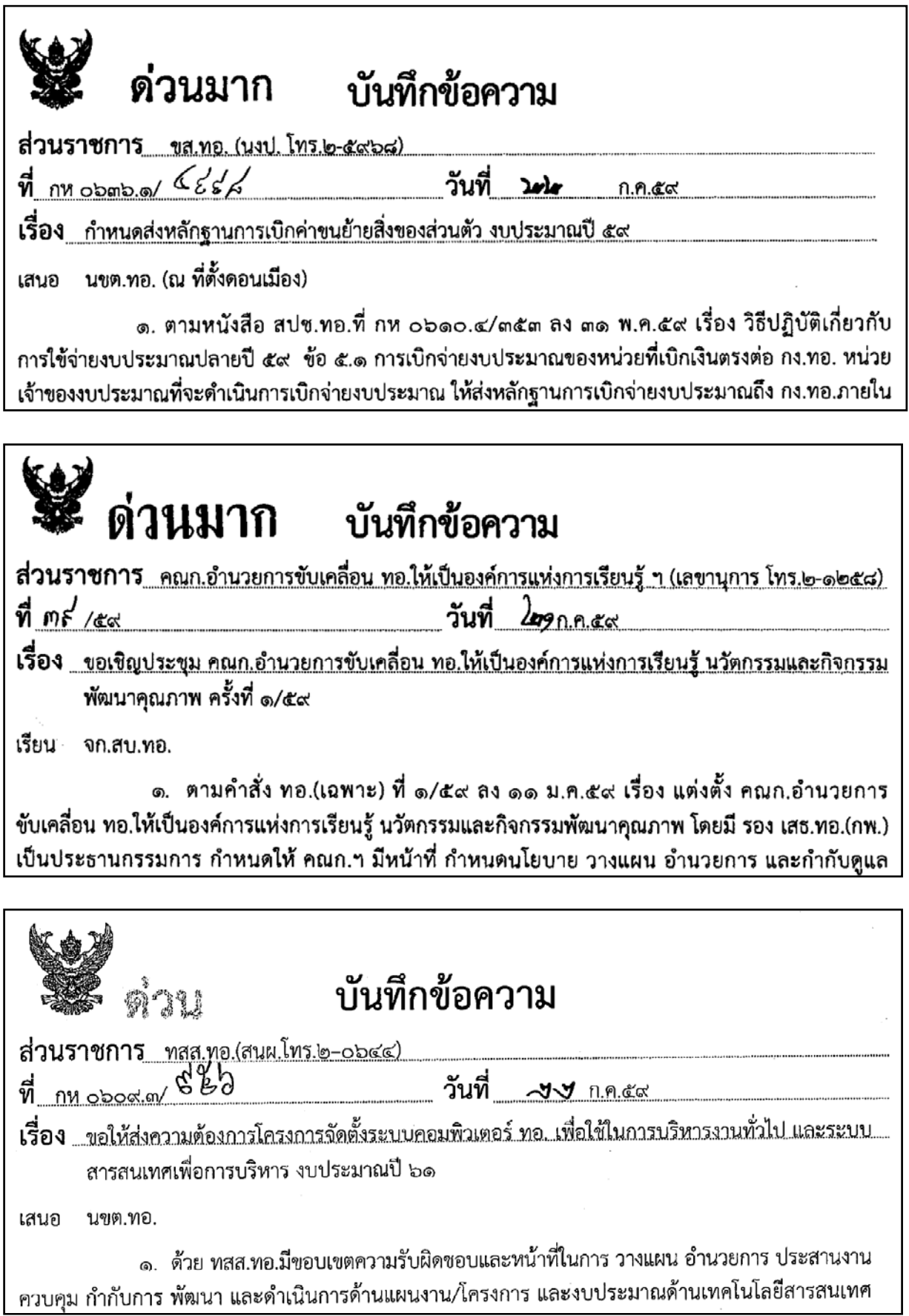

๒. การพิจารณาส่งหนังสือด้วยสัญลักษณ์กระดาษสีฟ้า (ส่งถึง-พร้อมส่งต้นฉบับ)

การส่งหนังสือสัญลักษณ์กระดาษสีฟ้า เป็นเรื่องที่มีความจำเป็นต้องใช้ต้นฉบับเป็นหลักฐานสำคัญ ้ ประกอบการดำเนินการ หรือมีกฎหมาย ระเบียบ ข้อบังคับ กำหนดให้ใช้ต้นฉบับเป็นหลักฐาน เช่น หลักฐาน ด้านการเงิน ด้านงบประมาณ แบบพิมพ์การก่อสร้าง เป็นต้น

ตัวอย่าง หนังสือที่ส่งด้วยสัญลักษณกระดาษส ์ ีฟ้า (ส่งถึง-พร้อมส่งต้นฉบับ) ได้แก่

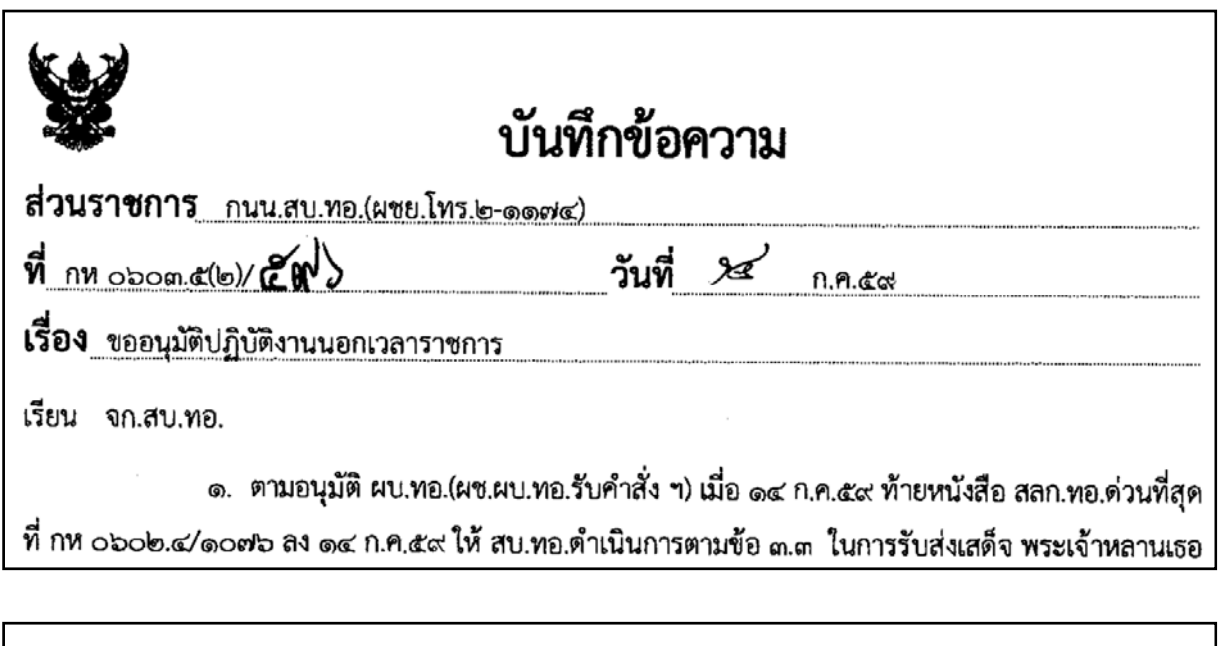

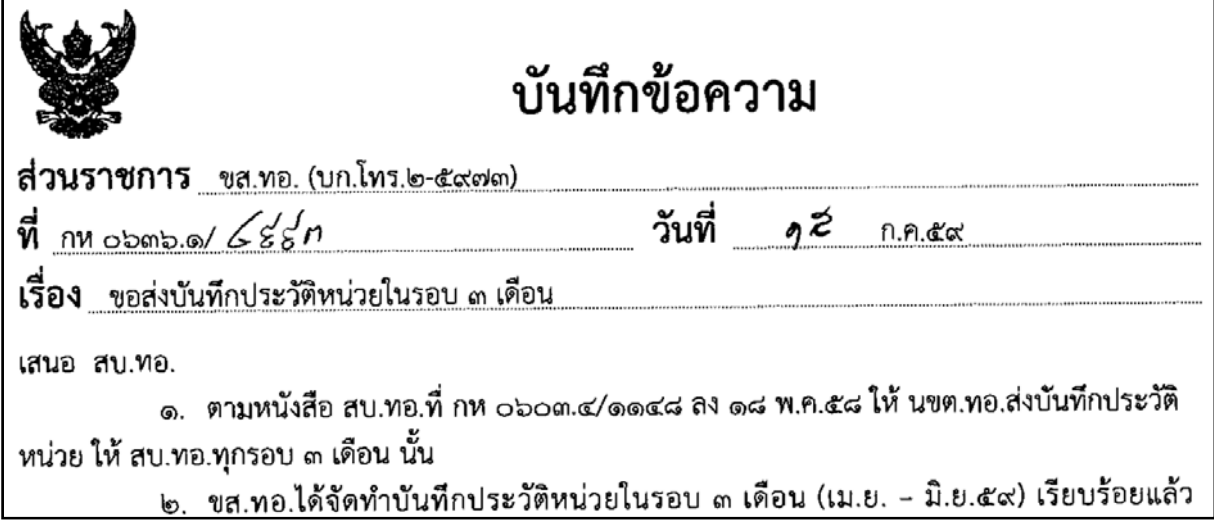

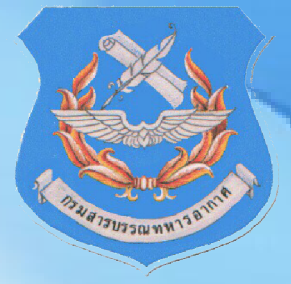

# **คณะจัดทํา**

น.ท.จุฬากรณ กลอมแฟง หน.ผวก.กสม.สบ.ทอ. น.ต.ชาญวิท เครือกุมุท รอง หน.ผวก.กสม.สบ.ทอ. ร.อ.หญิง ปชฌาศินี พันธโกศล นวก.ผวก.กสม.สบ.ทอ. ร.ต.ภานุวัฒน์ คำมา นปศ.ผวก.กสม.สบ.ทอ. พ.อ.อ.จิรวัฒน กอกเชียงแสน นกศ.ผวก.กสม.สบ.ทอ. นายพศวัต พัชราคม สมน.ผวก.กสม.สบ.ทอ.

จ.ท.ณรงค์ชัย อินต๊ะวงค์ รรก.จนท.วก.ผวก.กสม.สบ.ทอ. นายวัชรพงษ์ สานุทัศน์ พนักงานธุรการ ผวก.กสม.สบ.ทอ. น.ส.สมัญยา จําปาศรี พนักงานธุรการ ผวก.กสม.สบ.ทอ.